# **Datasette Documentation**

**Simon Willison**

**Feb 14, 2019**

# Contents

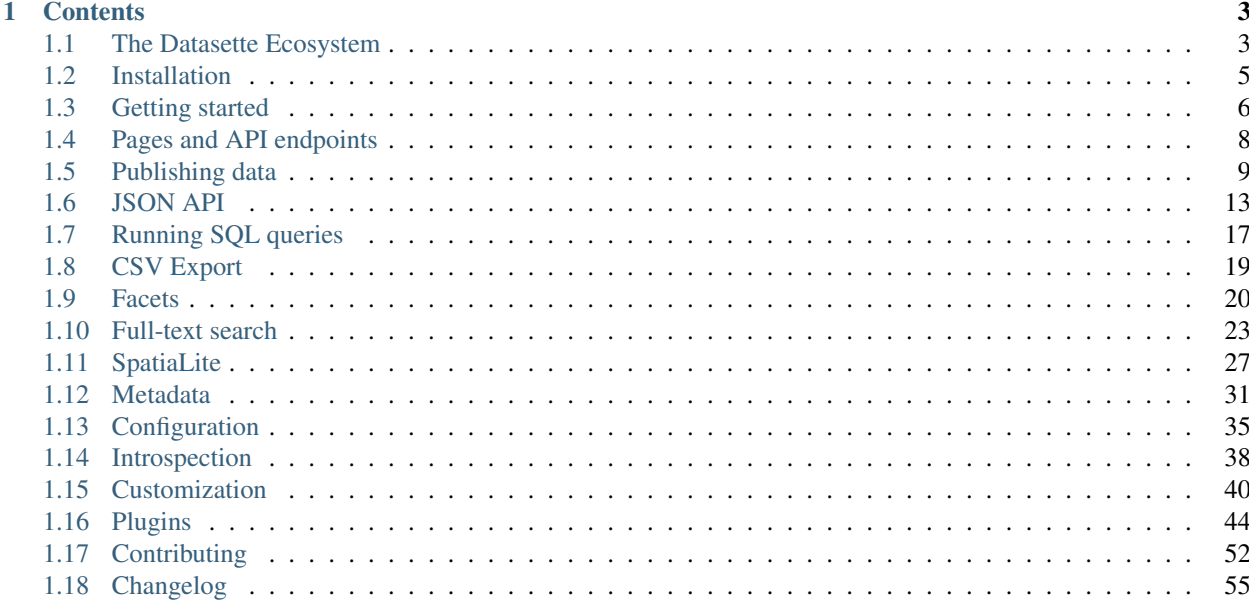

### *A tool for exploring and publishing data*

Datasette is a tool for exploring and publishing data. It helps people take data of any shape or size and publish that as an interactive, explorable website and accompanying API.

Datasette is aimed at data journalists, museum curators, archivists, local governments and anyone else who has data that they wish to share with the world. It is part of a *[wider ecosystem of tools](#page-6-1)* dedicated to make working with structured data as productive as possible.

[Explore a demo,](https://fivethirtyeight.datasettes.com/fivethirtyeight) watch [a presentation about the project](https://static.simonwillison.net/static/2018/pybay-datasette/) or try it out in your browser by [uploading and publishing your](https://publish.datasettes.com/) [own CSV data.](https://publish.datasettes.com/)

More examples: <https://github.com/simonw/datasette/wiki/Datasettes>

# CHAPTER 1

# **Contents**

# <span id="page-6-1"></span><span id="page-6-0"></span>**1.1 The Datasette Ecosystem**

Datasette sits at the center of a growing ecosystem of open source tools aimed at making it as easy as possible to gather, analyze and publish interesting data.

These tools are divided into two main groups: tools for building SQLite databases (for use with Datasette) and plugins that extend Datasette's functionality.

# **1.1.1 Tools for creating SQLite databases**

#### **csvs-to-sqlite**

[csvs-to-sqlite](https://github.com/simonw/csvs-to-sqlite) lets you take one or more CSV files and load them into a SQLite database. It can also extract repeated columns out into a separate table and configure SQLite full-text search against the contents of specific columns.

### **sqlite-utils**

[sqlite-utils](https://github.com/simonw/sqlite-utils) is a Python library and CLI tool that provides shortcuts for loading data into SQLite. It can be used programmatically (e.g. in a [Jupyter notebook\)](https://jupyter.org/) to load data, and will automatically create SQLite tables with the necessary schema.

The CLI tool can consume JSON streams directly and use them to create tables. It can also be used to query SQLite databases and output the results as CSV or JSON.

#### **db-to-sqlite**

[db-to-sqlite](https://github.com/simonw/db-to-sqlite) is a CLI tool that builds on top of [SQLAlchemy](https://www.google.com/search?client=firefox-b-1-ab&q=sqlalchemy) and allows you to connect to any database supported by that library (including MySQL, oracle and PostgreSQL), run a SQL query and save the results to a new table in a SQLite database.

### **dbf-to-sqlite**

[dbf-to-sqlite](https://github.com/simonw/dbf-to-sqlite) works with [dBase files](https://en.wikipedia.org/wiki/.dbf) such as those produced by Visual FoxPro. It is a command-line tool that can convert one or more .dbf file to tables in a SQLite database.

#### **markdown-to-sqlite**

[markdown-to-sqlite](https://github.com/simonw/markdown-to-sqlite) reads Markdown files with embedded YAML metadata (e.g. for [Jekyll Front Matter\)](https://jekyllrb.com/docs/front-matter/) and creates a SQLite table with a schema matching the metadata. This is useful if you want to keep structured data in text form in a GitHub repository and use that to build a SQLite database.

### **1.1.2 Datasette Plugins**

Datasette's *[plugin system](#page-47-0)* makes it easy to enhance Datasette with additional functionality.

#### **datasette-cluster-map**

[datasette-cluster-map](https://github.com/simonw/datasette-cluster-map) is the original Datasette plugin, described in [Datasette plugins, and building a clustered map](https://simonwillison.net/2018/Apr/20/datasette-plugins/) [visualization.](https://simonwillison.net/2018/Apr/20/datasette-plugins/)

The plugin works against any table with latitude and longitude columns. It can load over 100,000 points onto a map to visualize the geographical distribution of the underlying data.

### **datasette-vega**

[datasette-vega](https://github.com/simonw/datasette-vega) exposes the powerful [Vega](https://vega.github.io/vega/) charting library, allowing you to construct line, bar and scatter charts against your data and share links to your visualizations.

#### **datasette-json-html**

[datasette-json-html](https://github.com/simonw/datasette-json-html) renders HTML in Datasette's table view driven by JSON returned from your SQL queries. This provides a way to embed images, links and lists of links directly in Datasette's main interface, defined using custom SQL statements.

#### **datasette-render-images**

[datasette-render-images](https://github.com/simonw/datasette-render-images) works with SQLite tables that contain binary image data in BLOB columns. It converts any images it finds into data-uri image elements, allowing you to view them directly in the Datasette interface.

#### **datasette-pretty-json**

[datasette-pretty-json](https://github.com/simonw/datasette-pretty-json) seeks out JSON values in Datasette's table browsing interface and pretty-prints them, making them easier to read.

#### **datasette-sqlite-fts4**

[datasette-sqlite-fts4](https://github.com/simonw/datasette-sqlite-fts4) provides search relevance ranking algorithms that can be used with SQLite's FTS4 search module. You can read more about it in [Exploring search relevance algorithms with SQLite.](https://simonwillison.net/2019/Jan/7/exploring-search-relevance-algorithms-sqlite/)

# <span id="page-8-0"></span>**1.2 Installation**

There are two main options for installing Datasette. You can install it directly on to your machine, or you can install it using Docker.

# **1.2.1 Using Docker**

A Docker image containing the latest release of Datasette is published to Docker Hub here: [https://hub.docker.com/r/](https://hub.docker.com/r/datasetteproject/datasette/) [datasetteproject/datasette/](https://hub.docker.com/r/datasetteproject/datasette/)

If you have Docker installed (for example with [Docker for Mac](https://www.docker.com/docker-mac) on OS X) you can download and run this image like so:

```
docker run -p 8001:8001 -v `pwd`:/mnt \
   datasetteproject/datasette \
   datasette -p 8001 -h 0.0.0.0 /mnt/fixtures.db
```
This will start an instance of Datasette running on your machine's port 8001, serving the fixtures.db file in your current directory.

Now visit <http://127.0.0.1:8001/> to access Datasette.

(You can download a copy of fixtures.db from <https://latest.datasette.io/fixtures.db> )

### **Loading Spatialite**

The datasetteproject/datasette image includes a recent version of the *[SpatiaLite extension](#page-30-0)* for SQLite. To load and enable that module, use the following command:

```
docker run -p 8001:8001 -v `pwd`:/mnt \
   datasetteproject/datasette \
   datasette -p 8001 -h 0.0.0.0 /mnt/fixtures.db \
   --load-extension=/usr/local/lib/mod_spatialite.so
```
You can confirm that SpatiaLite is successfully loaded by visiting <http://127.0.0.1:8001/-/versions>

#### **Installing plugins**

If you want to install plugins into your local Datasette Docker image you can do so using the following recipe. This will install the plugins and then save a brand new local image called datasette-with-plugins:

```
docker run datasetteproject/datasette \
   pip install datasette-vega
docker commit $(docker ps -lq) datasette-with-plugins
```
You can now run the new custom image like so:

```
docker run -p 8001:8001 -v `pwd`:/mnt \
   datasette-with-plugins \
   datasette -p 8001 -h 0.0.0.0 /mnt/fixtures.db
```
You can confirm that the plugins are installed by visiting <http://127.0.0.1:8001/-/plugins>

### **1.2.2 Install using pip**

To run Datasette without Docker you will need Python 3.5 or higher.

You can install Datasette and its dependencies using pip:

pip install datasette

If you want to install Datasette in its own virtual environment, use this:

```
python -mvenv datasette-venv
source datasette-venv/bin/activate
pip install datasette
```
You can now run Datasette like so:

datasette fixtures.db

If you want to start making contributions to the Datasette project by installing a copy that lets you directly modify the code, take a look at our guide to *[Setting up a development environment](#page-55-1)*.

# <span id="page-9-0"></span>**1.3 Getting started**

### **1.3.1 Basic usage**

datasette serve path/to/database.db

This will start a web server on port 8001 - visit <http://localhost:8001/> to access the web interface.

serve is the default subcommand, you can omit it if you like.

Use Chrome on OS X? You can run datasette against your browser history like so:

datasette ~/Library/Application\ Support/Google/Chrome/Default/History

Now visiting <http://localhost:8001/History/downloads> will show you a web interface to browse your downloads data:

### downloads

#### 576 total rows in this table

This data as .ison. .isono

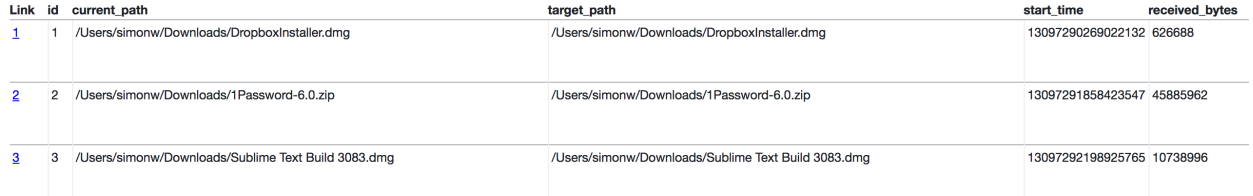

<http://localhost:8001/History/downloads.json> will return that data as JSON:

```
"database": "History",
"columns": [
    "id",
```
(continues on next page)

{

```
"current_path",
        "target_path",
        "start_time",
        "received_bytes",
        "total_bytes",
        ...
    ],
    "table_rows_count": 576,
    "rows": [
        \lceil1,
            "/Users/simonw/Downloads/DropboxInstaller.dmg",
            "/Users/simonw/Downloads/DropboxInstaller.dmg",
            13097290269022132,
            626688,
            0,...
        ]
    ]
}
```
[http://localhost:8001/History/downloads.json?\\_shape=objects](http://localhost:8001/History/downloads.json?_shape=objects) will return that data as JSON in a more convenient but less efficient format:

```
{
    ...
    "rows": [
        {
            "start_time": 13097290269022132,
            "interrupt_reason": 0,
            "hash": "",
            "id": 1,
            "site_url": "",
            "referrer": "https://www.dropbox.com/downloading?src=index",
            ...
        }
    ]
}
```
### **1.3.2 datasette serve options**

```
$ datasette serve --help
Usage: datasette serve [OPTIONS] [FILES]...
 Serve up specified SQLite database files with a web UI
Options:
 -h, --host TEXT host for server, defaults to 127.0.0.1
 -p, --port INTEGER port for server, defaults to 8001
 --debug Enable debug mode - useful for development
 --reload Automatically reload if database or code change detected -
                        useful for development
 --cors Enable CORS by serving Access-Control-Allow-Origin: *
```
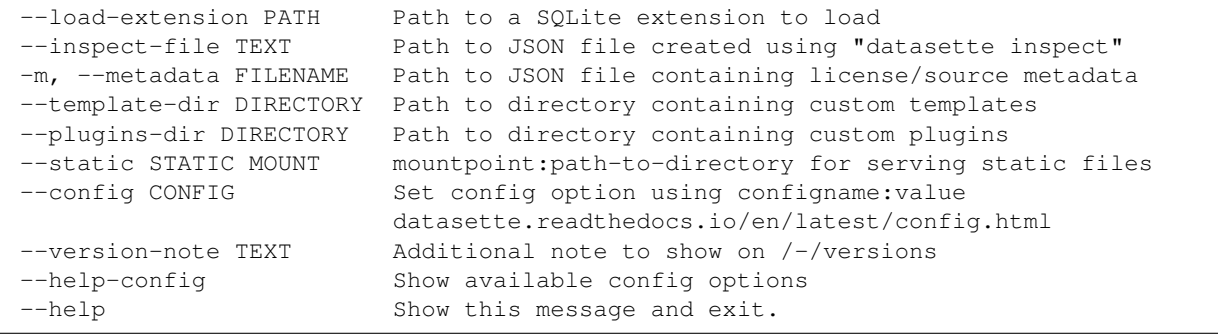

# <span id="page-11-0"></span>**1.4 Pages and API endpoints**

The Datasette web application offers a number of different pages that can be accessed to explore the data in question, each of which is accompanied by an equivalent JSON API.

# **1.4.1 Top-level index**

The root page of any Datasette installation is an index page that lists all of the currently attached databases. Some examples:

- [fivethirtyeight.datasettes.com](https://fivethirtyeight.datasettes.com/)
- [global-power-plants.datasettes.com](https://global-power-plants.datasettes.com/)
- [register-of-members-interests.datasettes.com](https://register-of-members-interests.datasettes.com/)

Add / . json to the end of the URL for the JSON version of the underlying data:

- [fivethirtyeight.datasettes.com/.json](https://fivethirtyeight.datasettes.com/.json)
- [global-power-plants.datasettes.com/.json](https://global-power-plants.datasettes.com/.json)
- [register-of-members-interests.datasettes.com/.json](https://register-of-members-interests.datasettes.com/.json)

# **1.4.2 Database**

Each database has a page listing the tables, views and canned queries available for that database. If the *[allow\\_sql](#page-40-0)* config option is enabled (it's turned on by default) there will also be an interface for executing arbitrary SQL select queries against the data.

Examples:

- [fivethirtyeight.datasettes.com/fivethirtyeight-ac35616](https://fivethirtyeight.datasettes.com/fivethirtyeight-ac35616)
- [global-power-plants.datasettes.com/global-power-plants-9e55be2](https://global-power-plants.datasettes.com/global-power-plants-9e55be2)

The JSON version of this page provides programmatic access to the underlying data:

- [fivethirtyeight.datasettes.com/fivethirtyeight-ac35616.json](https://fivethirtyeight.datasettes.com/fivethirtyeight-ac35616.json)
- [global-power-plants.datasettes.com/global-power-plants-9e55be2.json](https://global-power-plants.datasettes.com/global-power-plants-9e55be2.json)

Note that these URLs end in a 7 character hash. This hash is derived from the contents of the database, and ensures that each URL is immutable: the data returned from a URL containing the hash will always be the same, since if the contents of the database file changes by even a single byte a new hash will be generated.

If you access one of these URLs with an incorrect hash (say because a new version of the underlying database has been published) Datasette will 302 redirect you to the correct URL. This happens for all URLs below the database page as well.

Thanks to this hashing scheme, Datasette URLs can all be returned with far-future cache expiry headers. This means browsers will cache the data (including data from the JSON APIs) for a long time, and CDNs such as [Cloudflare](https://www.cloudflare.com/) or [Fastly](https://www.cloudflare.com/) can be used to dramatically improve the performance of a Datasette hosted API.

### **1.4.3 Table**

The table page is the heart of Datasette: it allows users to interactively explore the contents of a database table, including sorting, filtering, *[Full-text search](#page-26-0)* and applying *[Facets](#page-23-0)*.

The HTML interface is worth spending some time exploring. As with other pages, you can return the JSON data by appending . json to the URL path, before any ? querystring arguments.

The querystring arguments are described in more detail here: *[Special table arguments](#page-19-0)*

You can also use the table page to interactively construct a SQL query - by applying different filters and a sort order for example - and then click the "View and edit SQL" link to see the SQL query that was used for the page and edit and re-submit it.

Some examples:

- [../items](https://register-of-members-interests.datasettes.com/regmem-d22c12c/items) lists all of the line-items registered by UK MPs as potential conflicts of interest. It demonstrates Datasette's support for *[Full-text search](#page-26-0)*.
- ../antiquities-act%2Factions under antiquities act is an interface for exploring the "actions under the antiquities act" data table published by FiveThirtyEight.
- [../global-power-plants?country\\_long=United+Kingdom&fuel1=Gas](https://global-power-plants.datasettes.com/global-power-plants-9e55be2/global-power-plants?country_long=United+Kingdom&fuel1=Gas) is a filtered table page showing every Gas power plant in the United Kingdom. It includes some default facets (configured using [its metadata.json\)](https://global-power-plants.datasettes.com/-/metadata) and uses the [datasette-cluster-map](https://github.com/simonw/datasette-cluster-map) plugin to show a map of the results.

### **1.4.4 Row**

Every row in every Datasette table has its own URL. This means individual records can be linked to directly.

Table cells with extremely long text contents are truncated on the table view according to the *[truncate\\_cells\\_html](#page-40-1)* setting. If a cell has been truncated the full length version of that cell will be available on the row page.

Rows which are the targets of foreign key references from other tables will show a link to a filtered search for all records that reference that row. Here's an example from the Registers of Members Interests database:

[../people/uk.org.publicwhip%2Fperson%2F10001](https://register-of-members-interests.datasettes.com/regmem-d22c12c/people/uk.org.publicwhip%2Fperson%2F10001)

Note that this URL includes the encoded primary key of the record.

Here's that same page as JSON:

```
../people/uk.org.publicwhip%2Fperson%2F10001.json
```
# <span id="page-12-0"></span>**1.5 Publishing data**

Datasette includes tools for publishing and deploying your data to the internet. The datasette publish command will deploy a new Datasette instance containing your databases directly to a Zeit New or Heroku hosting account. You can also use datasette package to create a Docker image that bundles your databases together with the datasette application that is used to serve them.

### **1.5.1 datasette publish**

Once you have created a SQLite database (e.g. using [csvs-to-sqlite\)](https://github.com/simonw/csvs-to-sqlite/) you can deploy it to a hosting account using a single command.

You will need a free hosting account with either [Zeit Now](https://zeit.co/now) or [Heroku.](http://heroku.com/) Once you have created your account you will need to install and configure the now or heroku command-line tools.

### **Publishing to Zeit Now**

To publish your database(s) to a new instance hosted by Zeit Now, create an account there, install the [now cli tool](https://zeit.co/download) and then run the following command:

datasette publish now mydatabase.db

This will upload your database to Zeit Now, assign you a new URL and install and start a new instance of Datasette to serve your database.

The command will output a URL that looks something like this:

```
https://datasette-elkksjmyfj.now.sh
```
You can navigate to this URL to see live logs of the deployment process. Your new Datasette instance will be available at that URL.

Once the deployment has completed, you can assign a custom URL to your instance using the now alias command:

now alias https://datasette-elkksjmyfj.now.sh datasette-publish-demo.now.sh

You can use anything-you-like.now.sh, provided no one else has already registered that alias.

You can also use custom domains, if you [first register them with Zeit Now.](https://zeit.co/docs/features/aliases)

```
$ datasette publish now --help
Usage: datasette publish now [OPTIONS] [FILES]...
Options:
 -m, --metadata FILENAME Path to JSON file containing metadata to publish
 --extra-options TEXT Extra options to pass to datasette serve
 --branch TEXT Install datasette from a GitHub branch e.g. master
 --template-dir DIRECTORY Path to directory containing custom templates
 --plugins-dir DIRECTORY Path to directory containing custom plugins
 --static STATIC MOUNT mountpoint:path-to-directory for serving static files
 --install TEXT Additional packages (e.g. plugins) to install
 --version-note TEXT Additional note to show on /-/versions
 --title TEXT Title for metadata
 --license TEXT License label for metadata
 --license_url TEXT License URL for metadata
 --source TEXT Source label for metadata
 --source_url TEXT Source URL for metadata
 -n, --name TEXT Application name to use when deploying
 --force Pass --force option to now
 --token TEXT auth token to use for deploy
 --alias TEXT Desired alias e.g. yoursite.now.sh
 --spatialite Enable SpatialLite extension
 --help Show this message and exit.
```
### **Publishing to Heroku**

To publish your data using Heroku, first create an account there and install and configure the [Heroku CLI tool.](https://devcenter.heroku.com/articles/heroku-cli)

You can now publish a database to Heroku using the following command:

datasette publish heroku mydatabase.db

This will output some details about the new deployment, including a URL like this one:

https://limitless-reef-88278.herokuapp.com/ deployed to Heroku

You can specify a custom app name by passing  $-n$  my-app-name to the publish command. This will also allow you to overwrite an existing app.

```
$ datasette publish heroku --help
Usage: datasette publish heroku [OPTIONS] [FILES]...
Options:
 -m, --metadata FILENAME Path to JSON file containing metadata to publish
 --extra-options TEXT Extra options to pass to datasette serve
 --branch TEXT Install datasette from a GitHub branch e.g. master
 --template-dir DIRECTORY Path to directory containing custom templates
 --plugins-dir DIRECTORY Path to directory containing custom plugins
 --static STATIC MOUNT mountpoint:path-to-directory for serving static files
 --install TEXT Additional packages (e.g. plugins) to install
  --version-note TEXT Additional note to show on /-/versions
  --title TEXT Title for metadata
  --license TEXT License label for metadata
  --license_url TEXT License URL for metadata
 --source TEXT Source label for metadata
 --source_url TEXT Source URL for metadata
 -n, --name TEXT Application name to use when deploying
 --help Show this message and exit.
```
#### **Custom metadata and plugins**

datasette publish accepts a number of additional options which can be used to further customize your Datasette instance.

You can define your own *[Metadata](#page-34-0)* and deploy that with your instance like so:

datasette publish now mydatabase.db -m metadata.json

If you just want to set the title, license or source information you can do that directly using extra options to datasette publish:

```
datasette publish now mydatabase.db \
   --title="Title of my database" \
   --source="Where the data originated" \
   --source_url="http://www.example.com/"
```
You can also specify plugins you would like to install. For example, if you want to include the [datasette-vega](https://github.com/simonw/datasette-vega) visualization plugin you can use the following:

datasette publish now mydatabase.db --install=datasette-vega

### **1.5.2 datasette package**

If you have docker installed (e.g. using [Docker for Mac\)](https://www.docker.com/docker-mac) you can use the datasette package command to create a new Docker image in your local repository containing the datasette app bundled together with your selected SQLite databases:

datasette package mydatabase.db

Here's example output for the package command:

```
$ datasette package parlgov.db --extra-options="--config sql_time_limit_ms:2500"
Sending build context to Docker daemon 4.459MB
Step 1/7 : FROM python:3
---> 79e1dc9af1c1
Step 2/7 : COPY . /app
---> Using cache
---> cd4ec67de656
Step 3/7 : WORKDIR /app
---> Using cache
---> 139699e91621
Step 4/7 : RUN pip install datasette
---> Using cache
---> 340efa82bfd7
Step 5/7 : RUN datasette inspect parlgov.db --inspect-file inspect-data.json
---> Using cache
---> 5fddbe990314
Step 6/7 : EXPOSE 8001
---> Using cache
---> 8e83844b0fed
Step 7/7 : CMD datasette serve parlgov.db --port 8001 --inspect-file inspect-data.
˓→json --config sql_time_limit_ms:2500
 ---> Using cache
---> 1bd380ea8af3
Successfully built 1bd380ea8af3
```
You can now run the resulting container like so:

docker run -p 8081:8001 1bd380ea8af3

This exposes port 8001 inside the container as port 8081 on your host machine, so you can access the application at http://localhost:8081/

A full list of options can be seen by running datasette package  $-\text{help:}$ 

```
$ datasette package --help
Usage: datasette package [OPTIONS] FILES...
 Package specified SQLite files into a new datasette Docker container
Options:
 -t, --tag TEXT Name for the resulting Docker container, can optionally
\leftrightarrowuse
                            name:tag format
```
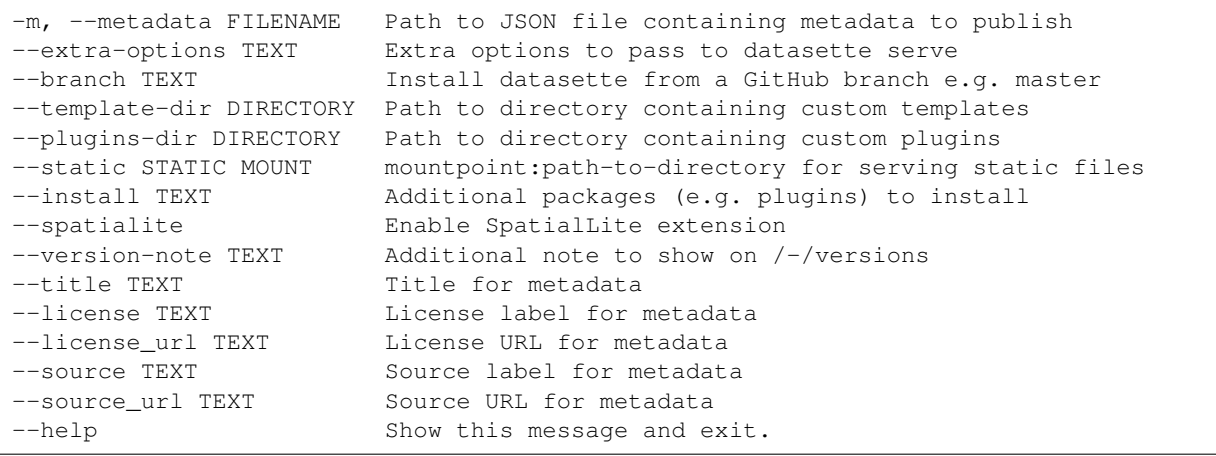

# <span id="page-16-0"></span>**1.6 JSON API**

Datasette provides a JSON API for your SQLite databases. Anything you can do through the Datasette user interface can also be accessed as JSON via the API.

To access the API for a page, either click on the . json link on that page or edit the URL and add a . json extension to it.

If you started Datasette with the  $-$ cors option, each JSON endpoint will be served with the following additional HTTP header:

Access-Control-Allow-Origin: \*

This means JavaScript running on any domain will be able to make cross-origin requests to fetch the data.

If you start Datasette without the  $--\text{cores}$  option only JavaScript running on the same domain as Datasette will be able to access the API.

### **1.6.1 Different shapes**

The default JSON representation of data from a SQLite table or custom query looks like this:

```
{
    "database": "sf-trees",
    "table": "qSpecies",
    "columns": [
        "id",
        "value"
    ],
    "rows": [
        [
            1,
            "Myoporum laetum :: Myoporum"
        ],
        [
            2,
            "Metrosideros excelsa :: New Zealand Xmas Tree"
```
}

(continued from previous page)

```
],
    [
        3,
        "Pinus radiata :: Monterey Pine"
    ]
],
"truncated": false,
"next": "100",
"next_url": "http://127.0.0.1:8001/sf-trees-02c8ef1/qSpecies.json?_next=100",
"query_ms": 1.9571781158447266
```
The columns key lists the columns that are being returned, and the rows key then returns a list of lists, each one representing a row. The order of the values in each row corresponds to the columns.

The \_shape parameter can be used to access alternative formats for the rows key which may be more convenient for your application. There are three options:

- ?\_shape=arrays "rows" is the default option, shown above
- ?\_shape=objects "rows" is a list of JSON key/value objects
- ? \_shape=array an JSON array of objects
- ?\_shape=array&\_nl=on a newline-separated list of JSON objects
- ?\_shape=arrayfirst a flat JSON array containing just the first value from each row
- ?\_shape=object a JSON object keyed using the primary keys of the rows

\_shape=objects looks like this:

```
{
    "database": "sf-trees",
    ...
    "rows": [
        {
            "id": 1,
            "value": "Myoporum laetum :: Myoporum"
        },
        {
            "id": 2,
            "value": "Metrosideros excelsa :: New Zealand Xmas Tree"
        },
        {
            "id": 3,
            "value": "Pinus radiata :: Monterey Pine"
        }
    ]
}
```
\_shape=array looks like this:

```
{
    "id": 1,
    "value": "Myoporum laetum :: Myoporum"
},
{
```
(continues on next page)

[

```
"id": 2,
    "value": "Metrosideros excelsa :: New Zealand Xmas Tree"
},
{
    "id": 3,
    "value": "Pinus radiata :: Monterey Pine"
}
```
\_shape=array&\_nl=on looks like this:

```
{"id": 1, "value": "Myoporum laetum :: Myoporum"}
{"id": 2, "value": "Metrosideros excelsa :: New Zealand Xmas Tree"}
{"id": 3, "value": "Pinus radiata :: Monterey Pine"}
```
\_shape=arrayfirst looks like this:

 $[1, 2, 3]$ 

]

\_shape=object looks like this:

```
{
    "1": {
        "id": 1,
        "value": "Myoporum laetum :: Myoporum"
    },
    "2": {
        "id": 2,
        "value": "Metrosideros excelsa :: New Zealand Xmas Tree"
    },
    "3": {
        "id": 3,
        "value": "Pinus radiata :: Monterey Pine"
    }
]
```
The object shape is only available for queries against tables - custom SQL queries and views do not have an obvious primary key so cannot be returned using this format.

The object keys are always strings. If your table has a compound primary key, the object keys will be a commaseparated string.

### **1.6.2 Special JSON arguments**

Every Datasette endpoint that can return JSON also accepts the following querystring arguments:

- **?\_shape=SHAPE** The shape of the JSON to return, documented above.
- **?\_nl=on** When used with ?\_shape=array produces newline-delimited JSON objects.
- **?\_json=COLUMN1&\_json=COLUMN2** If any of your SQLite columns contain JSON values, you can use one or more  $j$ son= parameters to request that those columns be returned as regular JSON. Without this argument those columns will be returned as JSON objects that have been double-encoded into a JSON string value.

Compare [this query without the argument](https://fivethirtyeight.datasettes.com/fivethirtyeight.json?sql=select+%27\protect \T1\textbraceleft %22this+is%22%3A+%22a+json+object%22\protect \T1\textbraceright %27+as+d&_shape=array) to [this query using the argument](https://fivethirtyeight.datasettes.com/fivethirtyeight.json?sql=select+%27\protect \T1\textbraceleft %22this+is%22%3A+%22a+json+object%22\protect \T1\textbraceright %27+as+d&_shape=array&_json=d)

- ? **json infinity=on** If your data contains infinity or -infinity values, Datasette will replace them with None when returning them as JSON. If you pass \_json\_infinity=1 Datasette will instead return them as Infinity or -Infinity which is invalid JSON but can be processed by some custom JSON parsers.
- **?\_timelimit=MS** Sets a custom time limit for the query in ms. You can use this for optimistic queries where you would like Datasette to give up if the query takes too long, for example if you want to implement autocomplete search but only if it can be executed in less than 10ms.
- **?\_ttl=SECONDS** For how many seconds should this response be cached by HTTP proxies? Use ?\_ttl=0 to disable HTTP caching entirely for this request.

### <span id="page-19-0"></span>**1.6.3 Special table arguments**

The Datasette table view takes a number of special querystring arguments:

- **?\_labels=on/off** Expand foreign key references for every possible column. See below.
- **?\_label=COLUMN1&\_label=COLUMN2** Expand foreign key references for one or more specified columns.
- **?\_size=1000** or **?\_size=max** Sets a custom page size. This cannot exceed the max\_returned\_rows limit passed to datasette serve. Use max to get max returned rows.
- **?\_sort=COLUMN** Sorts the results by the specified column.
- **?\_sort\_desc=COLUMN** Sorts the results by the specified column in descending order.
- ?\_search=keywords For SQLite tables that have been configured for [full-text search](https://www.sqlite.org/fts3.html) executes a search with the provided keywords.
- **?\_search\_COLUMN=keywords** Like \_search= but allows you to specify the column to be searched, as opposed to searching all columns that have been indexed by FTS.
- **?\_group\_count=COLUMN** Executes a SQL query that returns a count of the number of rows matching each unique value in that column, with the most common ordered first.
- **?\_group\_count=COLUMN1&\_group\_count=column2** You can pass multiple \_group\_count columns to return counts against unique combinations of those columns.
- **?\_next=TOKEN** Pagination by continuation token pass the token that was returned in the "next" property by the previous page.

### **1.6.4 Expanding foreign key references**

Datasette can detect foreign key relationships and resolve those references into labels. The HTML interface does this by default for every detected foreign key column - you can turn that off using ?\_labels=off.

You can request foreign keys be expanded in JSON using the \_labels=on or \_label=COLUMN special querystring parameters. Here's what an expanded row looks like:

```
{
    "rowid": 1,
    "TreeID": 141565,
    "qLegalStatus": {
        "value": 1,
        "label": "Permitted Site"
    },
    "qSpecies": {
        "value": 1,
```
(continues on next page)

[

```
"label": "Myoporum laetum :: Myoporum"
    },
    "qAddress": "501X Baker St",
    "SiteOrder": 1
}
```
The column in the foreign key table that is used for the label can be specified in metadata.json - see *[Specifying](#page-36-0) [the label column for a table](#page-36-0)*.

# <span id="page-20-0"></span>**1.7 Running SQL queries**

]

Datasette treats SQLite database files as read-only and immutable. This means it is not possible to execute INSERT or UPDATE statements using Datasette, which allows us to expose SELECT statements to the outside world without needing to worry about SQL injection attacks.

The easiest way to execute custom SQL against Datasette is through the web UI. The database index page includes a SQL editor that lets you run any SELECT query you like. You can also construct queries using the filter interface on the tables page, then click "View and edit SQL" to open that query in the custom SQL editor.

Note that this interface is only available if the *[allow\\_sql](#page-40-0)* option has not been disabled.

Any Datasette SQL query is reflected in the URL of the page, allowing you to bookmark them, share them with others and navigate through previous queries using your browser back button.

You can also retrieve the results of any query as JSON by adding . json to the base URL.

### **1.7.1 Named parameters**

Datasette has special support for SQLite named parameters. Consider a SQL query like this:

```
select * from Street_Tree_List
where "PermitNotes" like :notes
and "qSpecies" = :species
```
If you execute this query using the custom query editor, Datasette will extract the two named parameters and use them to construct form fields for you to provide values.

You can also provide values for these fields by constructing a URL:

/mydatabase?sql=select...&species=44

SQLite string escaping rules will be applied to values passed using named parameters - they will be wrapped in quotes and their content will be correctly escaped.

Datasette disallows custom SQL containing the string PRAGMA, as SQLite pragma statements can be used to change database settings at runtime. If you need to include the string "pragma" in a query you can do so safely using a named parameter.

### **1.7.2 Views**

If you want to bundle some pre-written SQL queries with your Datasette-hosted database you can do so in two ways. The first is to include SQL views in your database - Datasette will then list those views on your database index page.

The easiest way to create views is with the SQLite command-line interface:

```
$ sqlite3 sf-trees.db
SQLite version 3.19.3 2017-06-27 16:48:08
Enter ".help" for usage hints.
sqlite> CREATE VIEW demo_view AS select qSpecies from Street_Tree_List;
<CTRL+D>
```
### **1.7.3 Canned queries**

As an alternative to adding views to your database, you can define canned queries inside your metadata.json file. Here's an example:

```
{
    "databases": {
       "sf-trees": {
           "queries": {
               "just_species": {
                    "sql": "select qSpecies from Street_Tree_List"
                }
           }
       }
    }
}
```
Then run datasette like this:

datasette sf-trees.db -m metadata.json

Each canned query will be listed on the database index page, and will also get its own URL at:

/database-name/canned-query-name

For the above example, that URL would be:

```
/sf-trees/just_species
```
You can optionally include "title" and "description" keys to show a title and description on the canned query page. As with regular table metadata you can alternatively specify "description\_html" to have your description rendered as HTML (rather than having HTML special characters escaped).

Canned queries support named parameters, so if you include those in the SQL you will then be able to enter them using the form fields on the canned query page or by adding them to the URL. This means canned queries can be used to create custom JSON APIs based on a carefully designed SQL statement.

Here's an example of a canned query with a named parameter:

```
select neighborhood, facet_cities.name, state
from facetable join facet_cities on facetable.city_id = facet_cities.id
where neighborhood like '%' || :text || '%' order by neighborhood;
```
In the canned query JSON it looks like this:

```
"databases": {
   "fixtures": {
```
(continues on next page)

{

```
"queries": {
               "neighborhood_search": {
                   "sql": "select neighborhood, facet_cities.name, state\nfrom
˓→facetable join facet_cities on facetable.city_id = facet_cities.id\nwhere
˓→neighborhood like '%' || :text || '%' order by neighborhood;",
                   "title": "Search neighborhoods",
                   "description_html": "<b>Demonstrating</b> simple like search"
               }
          }
       }
    }
}
```
You can try this canned query out here: [https://latest.datasette.io/fixtures/neighborhood\\_search?text=town](https://latest.datasette.io/fixtures/neighborhood_search?text=town)

Note that we are using SQLite string concatenation here - the  $|| \cdot ||$  operator - to add wildcard  $\frac{1}{2}$  characters to the string provided by the user.

# <span id="page-22-1"></span>**1.7.4 Pagination**

Datasette's default table pagination is designed to be extremely efficient. SQL OFFSET/LIMIT pagination can have a significant performance penalty once you get into multiple thousands of rows, as each page still requires the database to scan through every preceding row to find the correct offset.

When paginating through tables, Datasette instead orders the rows in the table by their primary key and performs a WHERE clause against the last seen primary key for the previous page. For example:

**select** rowid, \* **from** Tree\_List **where** rowid > 200 **order by** rowid **limit** 101

This represents page three for this particular table, with a page size of 100.

Note that we request 101 items in the limit clause rather than 100. This allows us to detect if we are on the last page of the results: if the query returns less than 101 rows we know we have reached the end of the pagination set. Datasette will only return the first 100 rows - the 101st is used purely to detect if there should be another page.

Since the where clause acts against the index on the primary key, the query is extremely fast even for records that are a long way into the overall pagination set.

# <span id="page-22-0"></span>**1.8 CSV Export**

Any Datasette table, view or custom SQL query can be exported as CSV.

To obtain the CSV representation of the table you are looking, click the "this data as CSV" link.

You can also use the advanced export form for more control over the resulting file, which looks like this and has the following options:

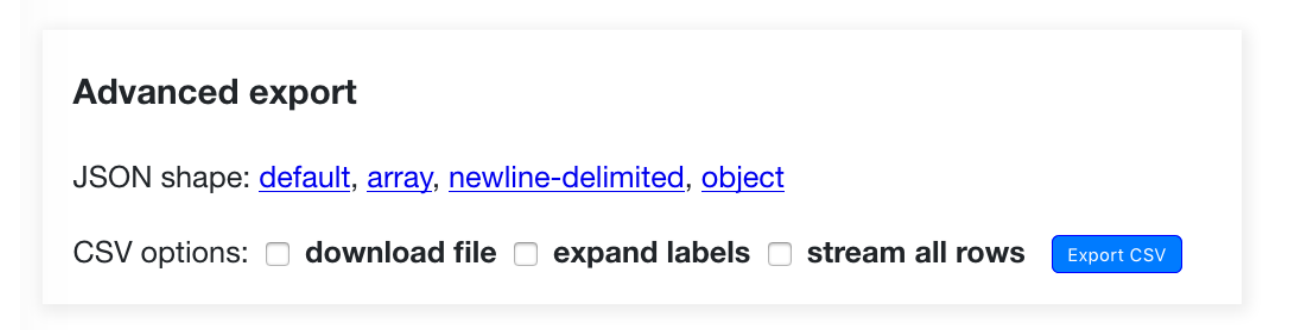

- download file instead of displaying CSV in your browser, this forces your browser to download the CSV to your downloads directory.
- expand labels if your table has any foreign key references this option will cause the CSV to gain additional COLUMN\_NAME\_label columns with a label for each foreign key derived from the linked table. [In this](https://latest.datasette.io/fixtures/facetable.csv?_labels=on&_size=max) [example](https://latest.datasette.io/fixtures/facetable.csv?_labels=on&_size=max) the city\_id column is accompanied by a city\_id\_label column.
- stream all rows by default CSV files only contain the first *[max\\_returned\\_rows](#page-38-1)* records. This option will cause Datasette to loop through every matching record and return them as a single CSV file.

You can try that out on [https://latest.datasette.io/fixtures/facetable?\\_size=4](https://latest.datasette.io/fixtures/facetable?_size=4)

### **1.8.1 Streaming all records**

The *stream all rows* option is designed to be as efficient as possible - under the hood it takes advantage of Python 3 asyncio capabilities and Datasette's efficient *[pagination](#page-22-1)* to stream back the full CSV file.

Since databases can get pretty large, by default this option is capped at 100MB - if a table returns more than 100MB of data the last line of the CSV will be a truncation error message.

You can increase or remove this limit using the *max csv\_mb* config setting. You can also disable the CSV export feature entirely using *[allow\\_csv\\_stream](#page-40-3)*.

### **1.8.2 A note on URLs**

The default URL for the CSV representation of a table is that table with .csv appended to it:

- <https://latest.datasette.io/fixtures/facetable> HTML interface
- <https://latest.datasette.io/fixtures/facetable.csv> CSV export
- <https://latest.datasette.io/fixtures/facetable.json> JSON API

This pattern doesn't work for tables with names that already end in .csv or .json. For those tables, you can instead use the \_format= querystring parameter:

- <https://latest.datasette.io/fixtures/table%2Fwith%2Fslashes.csv> HTML interface
- [https://latest.datasette.io/fixtures/table%2Fwith%2Fslashes.csv?\\_format=csv](https://latest.datasette.io/fixtures/table%2Fwith%2Fslashes.csv?_format=csv) CSV export
- [https://latest.datasette.io/fixtures/table%2Fwith%2Fslashes.csv?\\_format=json](https://latest.datasette.io/fixtures/table%2Fwith%2Fslashes.csv?_format=json) JSON API

# <span id="page-23-0"></span>**1.9 Facets**

Datasette facets can be used to add a faceted browse interface to any database table. With facets, tables are displayed along with a summary showing the most common values in specified columns. These values can be selected to further

#### filter the table.

This data as .json

Suggested facets: PlantType

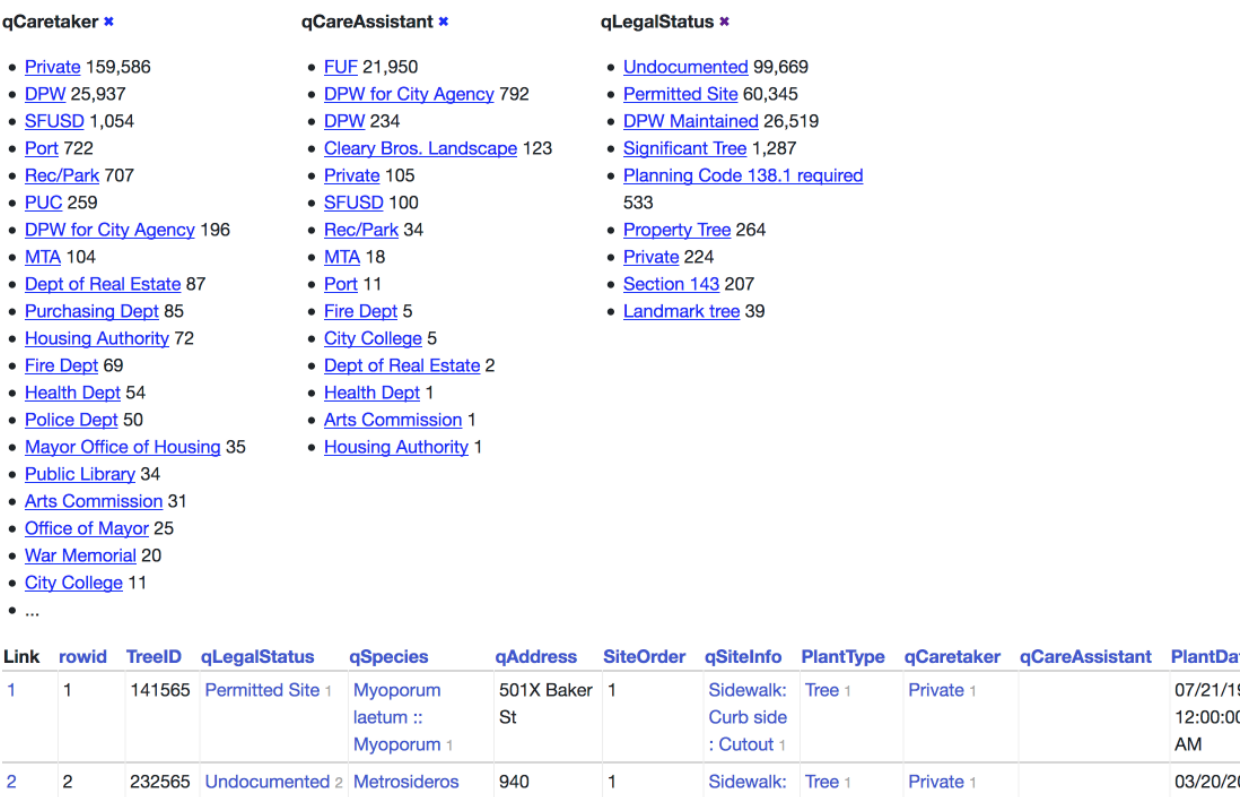

Facets can be specified in two ways: using querystring parameters, or in metadata.json configuration for the table.

# **1.9.1 Facets in querystrings**

To turn on faceting for specific columns on a Datasette table view, add one or more \_facet=COLUMN parameters to the URL. For example, if you want to turn on facets for the city\_id and state columns, construct a URL that looks like this:

```
/dbname/tablename?_facet=state&_facet=city_id
```
This works for both the HTML interface and the . json view. When enabled, facets will cause a facet\_results block to be added to the JSON output, looking something like this:

```
{
  "state": {
   "name": "state",
   "results": [
      {
        "value": "CA",
        "label": "CA",
        "count": 10,
        "toggle_url": "http://...?_facet=city_id&_facet=state&state=CA",
```

```
"selected": false
      },
      {
        "value": "MI",
       "label": "MI",
       "count": 4,
       "toggle_url": "http://...?_facet=city_id&_facet=state&state=MI",
        "selected": false
     },
      {
        "value": "MC",
       "label": "MC",
       "count": 1,
       "toggle_url": "http://...?_facet=city_id&_facet=state&state=MC",
       "selected": false
     }
   \frac{1}{2},
    "truncated": false
  }
  "city_id": {
   "name": "city_id",
    "results": [
     {
        "value": 1,
       "label": "San Francisco",
       "count": 6,
       "toggle_url": "http://...?_facet=city_id&_facet=state&city_id=1",
       "selected": false
      },
      {
        "value": 2,
       "label": "Los Angeles",
       "count": 4,
       "toggle_url": "http://...?_facet=city_id&_facet=state&city_id=2",
        "selected": false
     },
      {
       "value": 3,
       "label": "Detroit",
       "count": 4,
       "toggle_url": "http://...? facet=city_id&_facet=state&city_id=3",
        "selected": false
      },
      {
        "value": 4,
       "label": "Memnonia",
        "count": 1,
        "toggle_url": "http://...?_facet=city_id&_facet=state&city_id=4",
        "selected": false
     }
   ],
   "truncated": false
 }
}
```
If Datasette detects that a column is a foreign key, the "label" property will be automatically derived from the detected label column on the referenced table.

### **1.9.2 Facets in metadata.json**

You can turn facets on by default for specific tables by adding them to a "facets" key in a Datasette [Metadata](#page-34-0) file.

Here's an example that turns on faceting by default for the qLegalStatus column in the Street\_Tree\_List table in the sf-trees database:

```
{
  "databases": {
    "sf-trees": {
      "tables": {
        "Street_Tree_List": {
          "facets": ["qLegalStatus"]
        }
      }
    }
  }
}
```
Facets defined in this way will always be shown in the interface and returned in the API, regardless of the facet arguments passed to the view.

### **1.9.3 Suggested facets**

Datasette's table UI will suggest facets for the user to apply, based on the following criteria:

For the currently filtered data are there any columns which, if applied as a facet. . .

- Will return 30 or less unique options
- Will return more than one unique option
- Will return less unique options than the total number of filtered rows
- And the query used to evaluate this criteria can be completed in under 50ms

That last point is particularly important: Datasette runs a query for every column that is displayed on a page, which could get expensive - so to avoid slow load times it sets a time limit of just 50ms for each of those queries. This means suggested facets are unlikely to appear for tables with millions of records in them.

### **1.9.4 Speeding up facets with indexes**

The performance of facets can be greatly improved by adding indexes on the columns you wish to facet by. Adding indexes can be performed using the sqlite3 command-line utility. Here's how to add an index on the state column in a table called Food\_Trucks:

```
$ sqlite3 mydatabase.db
SQLite version 3.19.3 2017-06-27 16:48:08
Enter ".help" for usage hints.
sqlite> CREATE INDEX Food_Trucks_state ON Food_Trucks("state");
```
# <span id="page-26-0"></span>**1.10 Full-text search**

SQLite includes [a powerful mechanism for enabling full-text search](https://www.sqlite.org/fts3.html) against SQLite records. Datasette can detect if a table has had full-text search configured for it in the underlying database and display a search interface for filtering that table.

# **Street\_Tree\_List**

#### 14,663 rows where search matches "cherry"

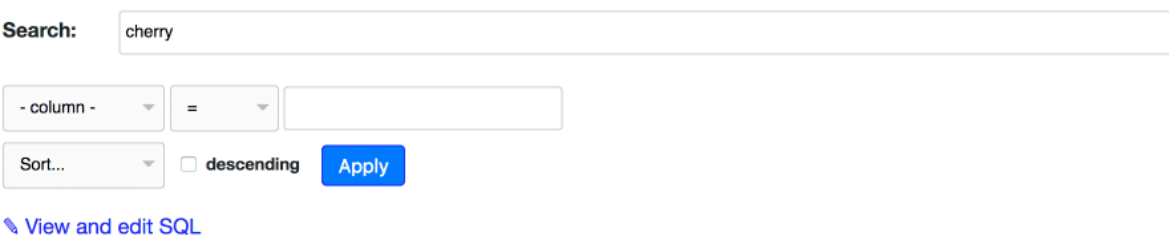

This data as .json

Suggested facets: *qLegalStatus*, *qSiteInfo*, PlantType, *qCaretaker*, *qCareAssistant* 

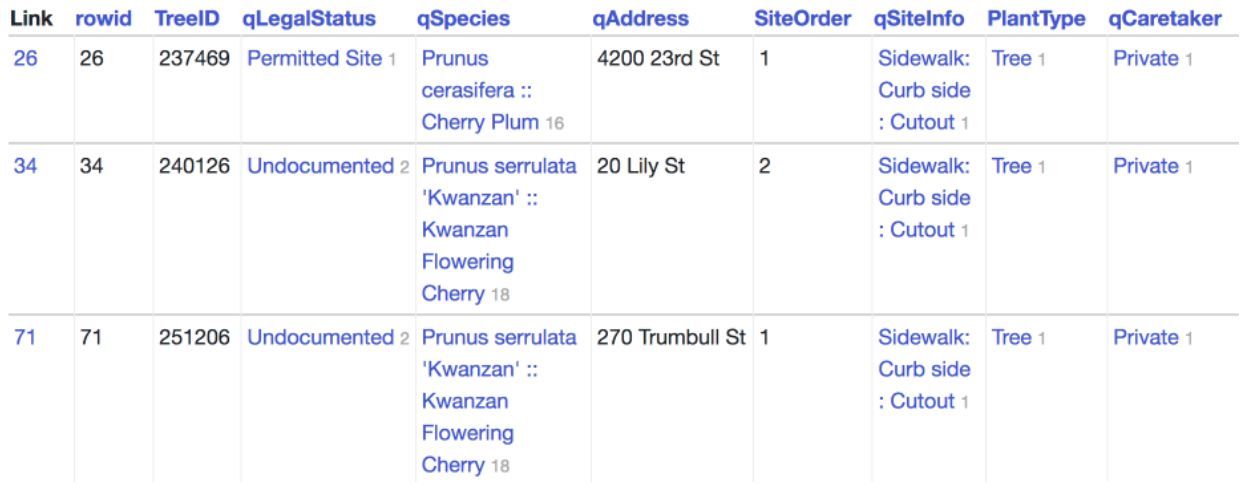

Datasette detects which tables have been configured for full-text search when it first inspects the database on startup (or via the datasette inspect command). You can visit the  $\frac{-}{\text{inspect}}$  page on your Datasette instance to see the results of this inspection. Tables that have been configured for full-text search will have their fts\_table property set to the name of another table (tables without full-text search will have this property set to null).

### **1.10.1 FTS versions**

There are three different versions of the SQLite FTS module: FTS3, FTS4 and FTS5. You can tell which versions are supported by your instance of Datasette by checking the  $/$ -/versions page.

FTS5 is the most advanced module but may not be available in the SQLite version that is bundled with your Python installation. Most importantly, FTS5 is the only version that has the ability to order by search relevance without needing extra code.

If you can't be sure that FTS5 will be available, you should use FTS4.

# **1.10.2 Adding full-text search to a SQLite table**

Datasette takes advantage of the [external content](https://www.sqlite.org/fts3.html#_external_content_fts4_tables_) mechanism in SQLite, which allows a full-text search virtual table to be associated with the contents of another SQLite table.

To set up full-text search for a table, you need to do two things:

- Create a new FTS virtual table associated with your table
- Populate that FTS table with the data that you would like to be able to run searches against

To enable full-text search for a table called items that works against the name and description columns, you would run the following SQL to create a new items\_fts FTS virtual table:

```
CREATE VIRTUAL TABLE "items_fts" USING FTS4 (
    name,
    description,
    content="items"
);
```
This creates a set of tables to power full-text search against items. The new items fts table will be detected by Datasette as the fts table for the items table.

Creating the table is not enough: you also need to populate it with a copy of the data that you wish to make searchable. You can do that using the following SQL:

```
INSERT INTO "items_fts" (rowid, name, description)
   SELECT rowid, name, description FROM items;
```
If your table has columns that are foreign key references to other tables you can include that data in your full-text search index using a join. Imagine the items table has a foreign key column called category\_id which refers to a categories table - you could create a full-text search table like this:

```
CREATE VIRTUAL TABLE "items_fts" USING FTS4 (
   name,
   description,
   category_name,
    content="items"
);
```
And then populate it like this:

```
INSERT INTO "items_fts" (rowid, name, description, category_name)
   SELECT items.rowid,
   items.name,
   items.description,
    categories.name
   FROM items JOIN categories ON items.category_id=categories.id;
```
You can use this technique to populate the full-text search index from any combination of tables and joins that makes sense for your project.

### **1.10.3 Configuring full-text search for a table or view**

If a table has a corresponding FTS table set up using the content= argument to CREATE VIRTUAL TABLE shown above, Datasette will detect it automatically and add a search interface to the table page for that table.

You can also manually configure which table should be used for full-text search using *[Metadata](#page-34-0)*. You can set the associated FTS table for a specific table and you can also set one for a view - if you do that, the page for that SQL view will offer a search option.

The fts\_table property can be used to specify an associated FTS table. If the primary key column in your table which was used to populate the FTS table is something other than  $r \circ w$  and, you can specify the column to use with the fts\_pk property.

Here is an example which enables full-text search for a display\_ads view which is defined against the ads table and hence needs to run FTS against the ads\_fts table, using the id as the primary key:

```
{
  "databases": {
    "russian-ads": {
      "tables": {
        "display_ads": {
          "fts_table": "ads_fts",
          "fts_pk": "id"
        }
      }
    }
  }
}
```
# **1.10.4 Setting up full-text search using csvs-to-sqlite**

If your data starts out in CSV files, you can use Datasette's companion tool [csvs-to-sqlite](https://github.com/simonw/csvs-to-sqlite) to convert that file into a SQLite database and enable full-text search on specific columns. For a file called items.csv where you want full-text search to operate against the name and description columns you would run the following:

csvs-to-sqlite items.csv items.db -f name -f description

# **1.10.5 The table view API**

Table views that support full-text search can be queried using the ?\_search=TERMS querystring parameter. This will run the search against content from all of the columns that have been included in the index.

SQLite full-text search supports wildcards. This means you can easily implement prefix auto-complete by including an asterisk at the end of the search term - for example:

/dbname/tablename/?\_search=rob\*

This will return all records containing at least one word that starts with the letters rob.

You can also run searches against just the content of a specific named column by using \_search\_COLNAME=TERMS - for example, this would search for just rows where the name column in the FTS index mentions Sarah:

/dbname/tablename/?\_search\_name=Sarah

### <span id="page-29-0"></span>**1.10.6 Searches using custom SQL**

You can include full-text search results in custom SQL queries. The general pattern with SQLite search is to run the search as a sub-select that returns rowid values, then include those rowids in another part of the query.

You can see the syntax for a basic search by running that search on a table page and then clicking "View and edit SOL" to see the underlying SQL. For example, consider this search for [cherry trees in San Francisco:](https://san-francisco.datasettes.com/sf-trees/Street_Tree_List?_search=cherry)

/sf-trees/Street\_Tree\_List?\_search=cherry

If you click [View and edit SQL](https://san-francisco.datasettes.com/sf-trees?sql=select+rowid%2C+*+from+Street_Tree_List+where+rowid+in+(select+rowid+from+{[}Street_Tree_List_fts{]}+where+{[}Street_Tree_List_fts{]}+match+%3Asearch)+order+by+rowid+limit+101&search=cherry) you'll see that the underlying SQL looks like this:

```
select rowid, * from Street_Tree_List
where rowid in (
   select rowid from [Street_Tree_List_fts]
   where [Street_Tree_List_fts] match "cherry"
) order by rowid limit 101
```
# <span id="page-30-0"></span>**1.11 SpatiaLite**

The [SpatiaLite module](https://www.gaia-gis.it/fossil/libspatialite/index) for SQLite adds features for handling geographic and spatial data. For an example of what you can do with it, see the tutorial [Building a location to time zone API with SpatiaLite, OpenStreetMap and Datasette.](https://simonwillison.net/2017/Dec/12/location-time-zone-api/)

To use it with Datasette, you need to install the mod\_spatialite dynamic library. This can then be loaded into Datasette using the --load-extension command-line option.

### **1.11.1 Installation**

#### **Installing SpatiaLite on OS X**

The easiest way to install SpatiaLite on OS X is to use [Homebrew.](https://brew.sh/)

```
brew update
brew install spatialite-tools
```
This will install the spatialite command-line tool and the mod\_spatialite dynamic library.

You can now run Datasette like so:

```
datasette --load-extension=/usr/local/lib/mod_spatialite.dylib
```
#### **Installing SpatiaLite on Linux**

SpatiaLite is packaged for most Linux distributions.

apt install spatialite-bin libsqlite3-mod-spatialite

Depending on your distribution, you should be able to run Datasette something like this:

datasette --load-extension=/usr/lib/x86\_64-linux-gnu/mod\_spatialite.so

If you are unsure of the location of the module, try running locate mod\_spatialite and see what comes back.

#### **Building SpatiaLite from source**

The packaged versions of SpatiaLite usually provide SpatiaLite 4.3.0a. For an example of how to build the most recent unstable version, 4.4.0-RC0 (which includes the powerful [VirtualKNN module\)](https://www.gaia-gis.it/fossil/libspatialite/wiki?name=KNN), take a look at the [Datasette](https://github.com/simonw/datasette/blob/master/Dockerfile) [Dockerfile.](https://github.com/simonw/datasette/blob/master/Dockerfile)

# **1.11.2 Spatial indexing latitude/longitude columns**

Here's a recipe for taking a table with existing latitude and longitude columns, adding a SpatiaLite POINT geometry column to that table, populating the new column and then populating a spatial index:

```
import sqlite3
conn = sqlite3.connect('museums.db')
# Lead the spatialite extension:
conn.enable_load_extension(True)
conn.load_extension('/usr/local/lib/mod_spatialite.dylib')
# Initialize spatial metadata for this database:
conn.execute('select InitSpatialMetadata(1)')
# Add a geometry column called point_geom to our museums table:
conn.execute("SELECT AddGeometryColumn('museums', 'point_geom', 4326, 'POINT', 2);")
# Now update that geometry column with the lat/lon points
conn.execute('''
   UPDATE events SET
   point_geom = GeomFromText('POINT('||"longitude"||' '||"latitude"||')',4326);
''')
# If you don't commit your changes will not be persisted:
conn.commit()
conn.close()
```
### **1.11.3 Making use of a spatial index**

SpatiaLite spatial indexes are R\*Trees. They allow you to run efficient bounding box queries using a sub-select, with a similar pattern to that used for *[Searches using custom SQL](#page-29-0)*.

In the above example, the resulting index will be called idx\_museums\_point\_geom. This takes the form of a SQLite virtual table. You can inspect its contents using the following query:

**select** \* **from** idx\_museums\_point\_geom **limit** 10;

Here's a live example: [timezones-api.now.sh/timezones/idx\\_timezones\\_Geometry](https://timezones-api.now.sh/timezones/idx_timezones_Geometry)

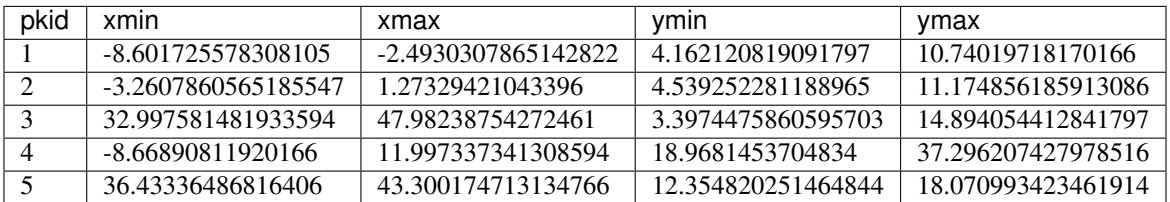

You can now construct efficient bounding box queries that will make use of the index like this:

```
select * from museums where museums.rowid in (
   SELECT pkid FROM idx_museums_point_geom
    -- left-hand-edge of point > left-hand-edge of bbox (minx)
   where xmin > :bbox_minx
    -- right-hand-edge of point < right-hand-edge of bbox (maxx)
   and xmax < : bbox_maxx
    -- bottom-edge of point > bottom-edge of bbox (miny)
   and ymin > :bbox_miny
    -- top-edge of point < top-edge of bbox (maxy)
   and ymax < : bbox_maxy
);
```
Spatial indexes can be created against polygon columns as well as point columns, in which case they will represent the minimum bounding rectangle of that polygon. This is useful for accelerating within queries, as seen in the Timezones API example.

# **1.11.4 Importing shapefiles into SpatiaLite**

The [shapefile format](https://en.wikipedia.org/wiki/Shapefile) is a common format for distributing geospatial data. You can use the spatialite commandline tool to create a new database table from a shapefile.

Try it now with the North America shapefile available from the University of North Carolina [Global River Database](http://gaia.geosci.unc.edu/rivers/) project. Download the file and unzip it (this will create files called narivs.dbf, narivs.prj, narivs.shp and narivs.shx in the current directory), then run the following:

```
$ spatialite rivers-database.db
SpatiaLite version ..: 4.3.0a Supported Extensions:
...
spatialite> .loadshp narivs rivers CP1252 23032
========
Loading shapefile at 'narivs' into SQLite table 'rivers'
...
Inserted 467973 rows into 'rivers' from SHAPEFILE
```
This will load the data from the narivs shapefile into a new database table called rivers.

Exit out of spatialite (using  $Ctr1+D$ ) and run Datasette against your new database like this:

```
datasette rivers-database.db \
    --load-extension=/usr/local/lib/mod_spatialite.dylib
```
If you browse to http://localhost:8001/rivers-database/rivers you will see the new table... but the Geometry column will contain unreadable binary data (SpatiaLite uses [a custom format based on WKB\)](https://www.gaia-gis.it/gaia-sins/BLOB-Geometry.html).

The easiest way to turn this into semi-readable data is to use the SpatiaLite AsGeoJSON function. Try the following using the SQL query interface at http://localhost:8001/rivers-database:

**select** \*, AsGeoJSON(Geometry) **from** rivers **limit** 10;

This will give you back an additional column of GeoJSON. You can copy and paste GeoJSON from this column into the debugging tool at [geojson.io](https://geojson.io/) to visualize it on a map.

To see a more interesting example, try ordering the records with the longest geometry first. Since there are 467,000 rows in the table you will first need to increase the SQL time limit imposed by Datasette:

```
datasette rivers-database.db \
    --load-extension=/usr/local/lib/mod_spatialite.dylib \
   --config sql_time_limit_ms:10000
```
Now try the following query:

```
select *, AsGeoJSON(Geometry) from rivers
order by length(Geometry) desc limit 10;
```
# **1.11.5 Importing GeoJSON polygons using Shapely**

Another common form of polygon data is the GeoJSON format. This can be imported into SpatiaLite directly, or by using the [Shapely](https://pypi.org/project/Shapely/) Python library.

[Who's On First](https://whosonfirst.org/) is an excellent source of openly licensed GeoJSON polygons. Let's import the geographical polygon for Wales. First, we can use the Who's On First Spelunker tool to find the record for Wales:

[spelunker.whosonfirst.org/id/404227475](https://spelunker.whosonfirst.org/id/404227475/)

That page includes a link to the GeoJSON record, which can be accessed here:

[data.whosonfirst.org/404/227/475/404227475.geojson](https://data.whosonfirst.org/404/227/475/404227475.geojson)

Here's Python code to create a SQLite database, enable SpatiaLite, create a places table and then add a record for Wales:

```
import sqlite3
conn = sqlite3.connect('places.db')
# Enable SpatialLite extension
conn.enable_load_extension(True)
conn.load_extension('/usr/local/lib/mod_spatialite.dylib')
# Create the masic countries table
conn.execute('select InitSpatialMetadata(1)')
conn.execute('create table places (id integer primary key, name text);')
# Add a MULTIPOLYGON Geometry column
conn.execute("SELECT AddGeometryColumn('places', 'geom', 4326, 'MULTIPOLYGON', 2);")
# Add a spatial index against the new column
conn.execute("SELECT CreateSpatialIndex('places', 'geom');")
# Now populate the table
from shapely.geometry.multipolygon import MultiPolygon
from shapely.geometry import shape
import requests
geojson = requests.get('https://data.whosonfirst.org/404/227/475/404227475.geojson').
\rightarrowjson()
# Convert to "Well Known Text" format
wkt = shape(geojson['geometry']).wkt
# Insert and commit the record
conn.execute("INSERT INTO places (id, name, geom) VALUES(null, ?, GeomFromText(?, u
\rightarrow4326))", (
   "Wales", wkt
))
conn.commit()
```
# **1.11.6 Querying polygons using within()**

The within() SQL function can be used to check if a point is within a geometry:

```
select
    name
from
   places
where
   within(GeomFromText('POINT(-3.1724366 51.4704448)'), places.geom);
```
The GeomFromText() function takes a string of well-known text. Note that the order used here is longitude then latitude.

To run that same within() query in a way that benefits from the spatial index, use the following:

```
select
    name
from
```

```
places
where
    within(GeomFromText('POINT(-3.1724366 51.4704448)'), places.geom)
    and rowid in (
       SELECT pkid FROM idx_places_geom
        where xmin < -3.1724366and xmax > -3.1724366and ymin < 51.4704448
        and ymax > 51.4704448
    );
```
# <span id="page-34-0"></span>**1.12 Metadata**

Data loves metadata. Any time you run Datasette you can optionally include a JSON file with metadata about your databases and tables. Datasette will then display that information in the web UI.

Run Datasette like this:

{

}

datasette database1.db database2.db --metadata metadata.json

Your metadata. json file can look something like this:

```
"title": "Custom title for your index page",
"description": "Some description text can go here",
"license": "ODbL",
"license_url": "https://opendatacommons.org/licenses/odbl/",
"source": "Original Data Source",
"source_url": "http://example.com/"
```
The above metadata will be displayed on the index page of your Datasette-powered site. The source and license information will also be included in the footer of every page served by Datasette.

Any special HTML characters in description will be escaped. If you want to include HTML in your description, you can use a description\_html property instead.

### **1.12.1 Per-database and per-table metadata**

Metadata at the top level of the JSON will be shown on the index page and in the footer on every page of the site. The license and source is expected to apply to all of your data.

You can also provide metadata at the per-database or per-table level, like this:

```
{
    "databases": {
        "database1": {
            "source": "Alternative source",
            "source_url": "http://example.com/",
            "tables": {
                "example_table": {
                    "description_html": "Custom <em>table</em> description",
                    "license": "CC BY 3.0 US",
```

```
"license_url": "https://creativecommons.org/licenses/by/3.0/us/"
                }
            }
        }
    }
}
```
Each of the top-level metadata fields can be used at the database and table level.

# **1.12.2 Specifying units for a column**

Datasette supports attaching units to a column, which will be used when displaying values from that column. SI prefixes will be used where appropriate.

Column units are configured in the metadata like so:

```
{
    "databases": {
        "database1": {
            "tables": {
                 "example_table": {
                     "units": {
                          "column1": "metres",
                          "column2": "Hz"
                     }
                 }
            }
        }
    }
}
```
Units are interpreted using [Pint,](https://pint.readthedocs.io/) and you can see the full list of available units in Pint's [unit registry.](https://github.com/hgrecco/pint/blob/master/pint/default_en.txt) You can also add [custom units](http://pint.readthedocs.io/en/latest/defining.html) to the metadata, which will be registered with Pint:

```
{
    "custom_units": [
        "decibel = [] = dB"]
}
```
# **1.12.3 Setting which columns can be used for sorting**

Datasette allows any column to be used for sorting by default. If you need to control which columns are available for sorting you can do so using the optional sortable columns key:

```
{
    "databases": {
        "database1": {
            "tables": {
                "example_table": {
                     "sortable_columns": [
                         "height",
                         "weight"
                     ]
```
} } } }

}

This will restrict sorting of example\_table to just the height and weight columns.

You can also disable sorting entirely by setting "sortable\_columns": []

By default, database views in Datasette do not support sorting. You can use sortable\_columns to enable specific sort orders for a view called name\_of\_view in the database my\_database like so:

```
{
    "databases": {
        "my_database": {
            "tables": {
                 "name_of_view": {
                     "sortable_columns": [
                         "clicks",
                         "impressions"
                     ]
                 }
            }
        }
    }
}
```
# <span id="page-36-0"></span>**1.12.4 Specifying the label column for a table**

Datasette's HTML interface attempts to display foreign key references as labelled hyperlinks. By default, it looks for referenced tables that only have two columns: a primary key column and one other. It assumes that the second column should be used as the link label.

If your table has more than two columns you can specify which column should be used for the link label with the label\_column property:

```
{
    "databases": {
        "database1": {
             "tables": {
                 "example_table": {
                     "label_column": "title"
                 }
            }
        }
    }
}
```
# **1.12.5 Hiding tables**

You can hide tables from the database listing view (in the same way that FTS and Spatialite tables are automatically hidden) using "hidden": true:

```
{
    "databases": {
        "database1": {
            "tables": {
                "example_table": {
                    "hidden": true
                }
            }
        }
    }
}
```
# **1.12.6 Generating a metadata skeleton**

Tracking down the names of all of your databases and tables and formatting them as JSON can be a little tedious, so Datasette provides a tool to help you generate a "skeleton" JSON file:

datasette skeleton database1.db database2.db

This will create a metadata.json file looking something like this:

```
{
   "title": null,
   "description": null,
   "description_html": null,
   "license": null,
   "license_url": null,
    "source": null,
    "source_url": null,
   "databases": {
        "database1": {
           "title": null,
            "description": null,
            "description_html": null,
            "license": null,
            "license_url": null,
            "source": null,
            "source_url": null,
            "queries": {},
            "tables": {
                "example_table": {
                    "title": null,
                    "description": null,
                    "description_html": null,
                    "license": null,
                    "license_url": null,
                    "source": null,
                    "source_url": null,
                    "units": {}
                }
            }
        },
        "database2": ...
   }
}
```
You can replace any of the null values with a JSON string to populate that piece of metadata.

# <span id="page-38-0"></span>**1.13 Configuration**

Datasette provides a number of configuration options. These can be set using the  $--config$  name:value option to datasette serve.

You can set multiple configuration options at once like this:

```
datasette mydatabase.db --config default_page_size:50 \
    --config sql_time_limit_ms:3500 \
    --config max_returned_rows:2000
```
To prevent rogue, long-running queries from making a Datasette instance inaccessible to other users, Datasette imposes some limits on the SQL that you can execute. These are exposed as config options which you can over-ride.

### **1.13.1 default\_page\_size**

The default number of rows returned by the table page. You can over-ride this on a per-page basis using the ? \_size=80 querystring parameter, provided you do not specify a value higher than the max\_returned\_rows setting. You can set this default using  $--$ config like so:

datasette mydatabase.db --config default\_page\_size:50

### **1.13.2 sql\_time\_limit\_ms**

By default, queries have a time limit of one second. If a query takes longer than this to run Datasette will terminate the query and return an error.

If this time limit is too short for you, you can customize it using the sql\_time\_limit\_ms limit - for example, to increase it to 3.5 seconds:

datasette mydatabase.db --config sql\_time\_limit\_ms:3500

You can optionally set a lower time limit for an individual query using the ?  $t$  imelimit=100 query string argument:

/my-database/my-table?qSpecies=44&\_timelimit=100

This would set the time limit to 100ms for that specific query. This feature is useful if you are working with databases of unknown size and complexity - a query that might make perfect sense for a smaller table could take too long to execute on a table with millions of rows. By setting custom time limits you can execute queries "optimistically" - e.g. give me an exact count of rows matching this query but only if it takes less than 100ms to calculate.

### <span id="page-38-1"></span>**1.13.3 max\_returned\_rows**

Datasette returns a maximum of 1,000 rows of data at a time. If you execute a query that returns more than 1,000 rows, Datasette will return the first 1,000 and include a warning that the result set has been truncated. You can use OFFSET/LIMIT or other methods in your SQL to implement pagination if you need to return more than 1,000 rows.

You can increase or decrease this limit like so:

datasette mydatabase.db --config max\_returned\_rows:2000

# **1.13.4 num\_sql\_threads**

Maximum number of threads in the thread pool Datasette uses to execute SQLite queries. Defaults to 3.

```
datasette mydatabase.db --config num_sql_threads:10
```
### **1.13.5 allow\_facet**

Allow users to specify columns they would like to facet on using the ?\_facet=COLNAME URL parameter to the table view.

This is enabled by default. If disabled, facets will still be displayed if they have been specifically enabled in metadata.json configuration for the table.

Here's how to disable this feature:

datasette mydatabase.db --config allow\_facet:off

### **1.13.6 default\_facet\_size**

The default number of unique rows returned by *[Facets](#page-23-0)* is 30. You can customize it like this:

datasette mydatabase.db --config default facet size:50

### **1.13.7 facet\_time\_limit\_ms**

This is the time limit Datasette allows for calculating a facet, which defaults to 200ms:

datasette mydatabase.db --config facet\_time\_limit\_ms:1000

### **1.13.8 facet\_suggest\_time\_limit\_ms**

When Datasette calculates suggested facets it needs to run a SQL query for every column in your table. The default for this time limit is 50ms to account for the fact that it needs to run once for every column. If the time limit is exceeded the column will not be suggested as a facet.

You can increase this time limit like so:

datasette mydatabase.db --config facet\_suggest\_time\_limit\_ms:500

### **1.13.9 suggest\_facets**

Should Datasette calculate suggested facets? On by default, turn this off like so:

```
datasette mydatabase.db --config suggest_facets:off
```
### **1.13.10 allow\_download**

Should users be able to download the original SQLite database using a link on the database index page? This is turned on by default - to disable database downloads, use the following:

datasette mydatabase.db --config allow\_download:off

#### **1.13.11 allow\_sql**

Enable/disable the ability for users to run custom SQL directly against a database. To disable this feature, run:

datasette mydatabase.db --config allow\_sql:off

### **1.13.12 default\_cache\_ttl**

Default HTTP caching max-age header in seconds, used for Cache-Control: max-age=X. Can be over-ridden on a per-request basis using the ? $_t$ ttl= querystring parameter. Set this to 0 to disable HTTP caching entirely. Defaults to 365 days (31536000 seconds).

datasette mydatabase.db --config default\_cache\_ttl:10

### **1.13.13 cache\_size\_kb**

Sets the amount of memory SQLite uses for its [per-connection cache,](https://www.sqlite.org/pragma.html#pragma_cache_size) in KB.

datasette mydatabase.db --config cache\_size\_kb:5000

#### **1.13.14 allow\_csv\_stream**

Enables *[the CSV export feature](#page-22-0)* where an entire table (potentially hundreds of thousands of rows) can be exported as a single CSV file. This is turned on by default - you can turn it off like this:

datasette mydatabase.db --config allow\_csv\_stream:off

### **1.13.15 max\_csv\_mb**

The maximum size of CSV that can be exported, in megabytes. Defaults to 100MB. You can disable the limit entirely by settings this to 0:

datasette mydatabase.db --config max\_csv\_mb:0

### <span id="page-40-0"></span>**1.13.16 truncate\_cells\_html**

In the HTML table view, truncate any strings that are longer than this value. The full value will still be available in CSV, JSON and on the individual row HTML page. Set this to 0 to disable truncation.

datasette mydatabase.db --config truncate\_cells\_html:0

## **1.13.17 force\_https\_urls**

Forces self-referential URLs in the JSON output to always use the https:// protocol. This is useful for cases where the application itself is hosted using HTTP but is served to the outside world via a proxy that enables HTTPS.

```
datasette mydatabase.db --config force_https_urls:1
```
# **1.14 Introspection**

Datasette includes some pages and JSON API endpoints for introspecting the current instance. These can be used to understand some of the internals of Datasette and to see how a particular instance has been configured.

Each of these pages can be viewed in your browser. Add . json to the URL to get back the contents as JSON.

### **1.14.1 /-/metadata**

{

}

Shows the contents of the metadata. json file that was passed to datasette serve, if any. [Metadata example:](https://fivethirtyeight.datasettes.com/-/metadata)

```
"license": "CC Attribution 4.0 License",
"license_url": "http://creativecommons.org/licenses/by/4.0/",
"source": "fivethirtyeight/data on GitHub",
"source_url": "https://github.com/fivethirtyeight/data",
"title": "Five Thirty Eight",
"databases": {...}
```
### **1.14.2 /-/inspect**

Shows the result of running datasette inspect on the currently loaded databases. This is run automatically when Datasette starts up, or can be run as a separate step and passed to datasette serve --inspect-file.

This is an internal implementation detail of Datasette and the format should not be considered stable - it is likely to change in undocumented ways between different releases.

[Inspect example:](https://fivethirtyeight.datasettes.com/-/inspect)

```
{
    "fivethirtyeight": {
        "file": "fivethirtyeight.db",
        "hash": "5de27e3eceb3f5ba817e0b2e066cea77832592b62d94690b5102a48f385b95fb",
        "tables": {
            "./index": {
                "columns": [
                    "dataset_url",
                    "article_url",
                    "live"
                ],
                "count": 125,
```

```
"foreign_keys": {
        "incoming": [],
        "outgoing": []
    },
    "fts_table": null,
    "hidden": false,
    "label_column": null,
    "name": "./index",
    "primary_keys": []
},
...
```
## **1.14.3 /-/versions**

Shows the version of Datasette, Python and SQLite. [Versions example:](https://latest.datasette.io/-/versions)

```
{
   "datasette": {
       "version": "0.21"
   },
    "python": {
        "full": "3.6.5 (default, May 5 2018, 03:07:21) \n[GCC 6.3.0 20170516]",
        "version": "3.6.5"
   },
   "sqlite": {
       "extensions": {
            "json1": null
       },
        "fts_versions": [
            "FTS5",
           "FTS4",
           "FTS3"
       ],
        "compile_options": [
            "COMPILER=gcc-6.3.0 20170516",
           "ENABLE_FTS3",
           "ENABLE_FTS4",
            "ENABLE_FTS5",
            "ENABLE_JSON1",
            "ENABLE_RTREE",
            "THREADSAFE=1"
       ],
        "version": "3.16.2"
   }
}
```
# **1.14.4 /-/plugins**

[

Shows a list of currently installed plugins and their versions. [Plugins example:](https://san-francisco.datasettes.com/-/plugins)

```
{
    "name": "datasette_cluster_map",
```

```
"static": true,
    "templates": false,
    "version": "0.4"
}
```
# **1.14.5 /-/config**

]

{

}

Shows the *[Configuration](#page-38-0)* options for this instance of Datasette. [Config example:](https://fivethirtyeight.datasettes.com/-/config)

```
"default_facet_size": 30,
"default_page_size": 100,
"facet_suggest_time_limit_ms": 50,
"facet_time_limit_ms": 1000,
"max_returned_rows": 1000,
"sql_time_limit_ms": 1000
```
# <span id="page-43-0"></span>**1.15 Customization**

Datasette provides a number of ways of customizing the way data is displayed.

# **1.15.1 Custom CSS and JavaScript**

When you launch Datasette, you can specify a custom metadata file like this:

datasette mydb.db --metadata metadata.json

Your metadata.json file can include links that look like this:

```
{
    "extra_css_urls": [
        "https://simonwillison.net/static/css/all.bf8cd891642c.css"
    \frac{1}{2},
    "extra_js_urls": [
        "https://code.jquery.com/jquery-3.2.1.slim.min.js"
    ]
}
```
The extra CSS and JavaScript files will be linked in the <head> of every page.

You can also specify a SRI (subresource integrity hash) for these assets:

```
{
    "extra_css_urls": [
       {
            "url": "https://simonwillison.net/static/css/all.bf8cd891642c.css",
            "sri": "sha384-9qIZekWUyjCyDIf2YK1FRoKiPJq4PHt6tp/
˓→ulnuuyRBvazd0hG7pWbE99zvwSznI"
       }
```

```
],
"extra_js_urls": [
    {
        "url": "https://code.jquery.com/jquery-3.2.1.slim.min.js",
        "sri": "sha256-k2WSCIexGzOj3Euiig+TlR8gA0EmPjuc79OEeY5L45g="
    }
]
```
Modern browsers will only execute the stylesheet or JavaScript if the SRI hash matches the content served. You can generate hashes using [www.srihash.org](https://www.srihash.org/)

Every default template includes CSS classes in the body designed to support custom styling.

The index template (the top level page at /) gets this:

<body class="index">

}

The database template (/dbname) gets this:

<body class="db db-dbname">

The custom SQL template ( $/d$ bname?sql=...) gets this:

<body class="query db-dbname">

The table template (/dbname/tablename) gets:

<body class="table db-dbname table-tablename">

The row template (/dbname/tablename/rowid) gets:

<body class="row db-dbname table-tablename">

The  $db-x$  and  $table-x$  classes use the database or table names themselves if they are valid CSS identifiers. If they aren't, we strip any invalid characters out and append a 6 character md5 digest of the original name, in order to ensure that multiple tables which resolve to the same stripped character version still have different CSS classes.

Some examples:

```
"simple" => "simple"
"MixedCase" => "MixedCase"
"-no-leading-hyphens" => "no-leading-hyphens-65bea6"
"_no-leading-underscores" => "no-leading-underscores-b921bc"
"no spaces" => "no-spaces-7088d7"
"-" = > "336d5e""no $ characters" => "no--characters-59e024"
```
<td> and <th> elements also get custom CSS classes reflecting the database column they are representing, for example:

```
<table>
    <thead>
        <tr<th class="col-id" scope="col">id</th>
            <th class="col-name" scope="col">name</th>
        \langletr>
```

```
\langle /thead>
    <tbody>
        <tr>
             <td class="col-id"><a href="...">1</a></td>
             <td class="col-name">SMITH</td>
        \langletr>
    </tbody>
</table>
```
# **1.15.2 Custom templates**

By default, Datasette uses default templates that ship with the package.

You can over-ride these templates by specifying a custom  $-\text{template}-\text{dir}$  like this:

```
datasette mydb.db --template-dir=mytemplates/
```
Datasette will now first look for templates in that directory, and fall back on the defaults if no matches are found.

It is also possible to over-ride templates on a per-database, per-row or per- table basis.

The lookup rules Datasette uses are as follows:

```
Index page (/):
   index.html
Database page (/mydatabase):
   database-mydatabase.html
   database.html
Custom query page (/mydatabase?sql=...):
   query-mydatabase.html
   query.html
Canned query page (/mydatabase/canned-query):
   query-mydatabase-canned-query.html
    query-mydatabase.html
   query.html
Table page (/mydatabase/mytable):
   table-mydatabase-mytable.html
   table.html
Row page (/mydatabase/mytable/id):
   row-mydatabase-mytable.html
    row.html
Rows and columns include on table page:
   _rows_and_columns-table-mydatabase-mytable.html
    _rows_and_columns-mydatabase-mytable.html
   _rows_and_columns.html
Rows and columns include on row page:
   _rows_and_columns-row-mydatabase-mytable.html
   _rows_and_columns-mydatabase-mytable.html
   _rows_and_columns.html
```
If a table name has spaces or other unexpected characters in it, the template filename will follow the same rules as our custom <br/> <br/> <br/>example, a table called "Food Trucks" will attempt to load the following templates:

table-mydatabase-Food-Trucks-399138.html table.html

You can find out which templates were considered for a specific page by viewing source on that page and looking for an HTML comment at the bottom. The comment will look something like this:

<!-- Templates considered: \*query-mydb-tz.html, query-mydb.html, query.html -->

This example is from the canned query page for a query called "tz" in the database called "mydb". The asterisk shows which template was selected - so in this case, Datasette found a template file called query-mydb-tz.html and used that - but if that template had not been found, it would have tried for query-mydb.html or the default query.html.

It is possible to extend the default templates using Jinja template inheritance. If you want to customize EVERY row template with some additional content you can do so by creating a  $\text{row}$ .  $\text{html}$  template like this:

```
{% extends "default:row.html" %}
{% block content %}
\langle h1\rangleEXTRA HTML AT THE TOP OF THE CONTENT BLOCK\langle h1\rangle<p>This line renders the original block:</p>
{{ super() }}
{% endblock %}
```
Note the default:row.html template name, which ensures Jinja will inherit from the default template.

The \_rows\_and\_columns.html template is included on both the row and the table page, and displays the content of the row. The default \_rows\_and\_columns.html template [can be seen here.](https://github.com/simonw/datasette/blob/master/datasette/templates/_rows_and_columns.html)

You can provide a custom template that applies to all of your databases and tables, or you can provide custom templates for specific tables using the template naming scheme described above.

Say for example you want to output a certain column as unescaped HTML. You could provide a custom \_rows\_and\_columns.html template like this:

```
<table>
    <thead>
         <tr{% for column in display_columns %}
                  \langleth scope="col">{{ column }}\langle/th>
             {% endfor %}
         \langle/tr>
    \langle /thead>
    <tbody>
    {% for row in display_rows %}
         <tr>
              {% for cell in row %}
                  <td>
                       {% if cell.column == 'description' %}
                            {{ cell.value|safe }}
                       {% else %}
                            {{ cell.value }}
                       {% endif %}
                  \langle t \rangle{% endfor %}
         \langletr>
```

```
{% endfor %}
     </tbody>
\langle/table>
```
# <span id="page-47-0"></span>**1.16 Plugins**

Datasette's plugin system is currently under active development. It allows additional features to be implemented as Python code (or front-end JavaScript) which can be wrapped up in a separate Python package. The underlying mechanism uses [pluggy.](https://pluggy.readthedocs.io/)

You can follow the development of plugins in [issue #14.](https://github.com/simonw/datasette/issues/14)

# **1.16.1 Using plugins**

If a plugin has been packaged for distribution using setuptools you can use the plugin by installing it alongside Datasette in the same virtual environment or Docker container.

You can also define one-off per-project plugins by saving them as plugin\_name.py functions in a plugins/ folder and then passing that folder to datasette serve.

The datasette publish and datasette package commands both take an optional --install argument. You can use this one or more times to tell Datasette to pip install specific plugins as part of the process. You can use the name of a package on PyPI or any of the other valid arguments to pip install such as a URL to a .zip file:

```
datasette publish now mydb.db \
   --install=datasette-plugin-demos \
   --install=https://url-to-my-package.zip
```
# **1.16.2 Writing plugins**

The easiest way to write a plugin is to create a my\_plugin.py file and drop it into your plugins/ directory. Here is an example plugin, which adds a new custom SQL function called hello\_world() which takes no arguments and returns the string Hello world!.

```
from datasette import hookimpl
@hookimpl
def prepare_connection(conn):
   conn.create_function('hello_world', 0, lambda: 'Hello world!')
```
If you save this in plugins/my\_plugin.py you can then start Datasette like this:

```
datasette serve mydb.db --plugins-dir=plugins/
```
Now you can navigate to <http://localhost:8001/mydb> and run this SQL:

select hello\_world();

To see the output of your plugin.

# <span id="page-48-0"></span>**1.16.3 Seeing what plugins are installed**

You can see a list of installed plugins by navigating to the  $/$ - $/$ plugins page of your Datasette instance - for example: <https://fivethirtyeight.datasettes.com/-/plugins>

You can also use the datasette plugins command:

```
$ datasette plugins
[
    {
        "name": "datasette_json_html",
        "static": false,
        "templates": false,
        "version": "0.4.0"
    }
]
```
If you run datasette plugins --all it will include default plugins that ship as part of Datasette:

```
$ datasette plugins --all
\sqrt{2}{
        "name": "datasette_json_html",
        "static": false,
        "templates": false,
        "version": "0.4.0"
    },
    {
        "name": "datasette.publish.heroku",
        "static": false,
        "templates": false,
        "version": null
    },
    {
        "name": "datasette.publish.now",
        "static": false,
        "templates": false,
        "version": null
    }
]
```
You can add the  $-\text{plugging}-\text{dir}=$  option to include any plugins found in that directory.

# **1.16.4 Packaging a plugin**

Plugins can be packaged using Python setuptools. You can see an example of a packaged plugin at [https://github.com/](https://github.com/simonw/datasette-plugin-demos) [simonw/datasette-plugin-demos](https://github.com/simonw/datasette-plugin-demos)

The example consists of two files: a setup.py file that defines the plugin:

```
from setuptools import setup
VERSION = '0.1'setup(
    name='datasette-plugin-demos',
    description='Examples of plugins for Datasette',
```
)

(continued from previous page)

```
author='Simon Willison',
url='https://github.com/simonw/datasette-plugin-demos',
license='Apache License, Version 2.0',
version=VERSION,
py_modules=['datasette_plugin_demos'],
entry_points={
    'datasette': [
        'plugin_demos = datasette_plugin_demos'
    ]
},
install_requires=['datasette']
```
And a Python module file, datasette\_plugin\_demos.py, that implements the plugin:

```
from datasette import hookimpl
import random
@hookimpl
def prepare_jinja2_environment(env):
    env.filters['uppercase'] = lambda u: u.upper()
@hookimpl
def prepare_connection(conn):
    conn.create_function('random_integer', 2, random.randint)
```
Having built a plugin in this way you can turn it into an installable package using the following command:

python3 setup.py sdist

This will create a .tar.gz file in the dist/ directory.

You can then install your new plugin into a Datasette virtual environment or Docker container using pip:

pip install datasette-plugin-demos-0.1.tar.gz

To learn how to upload your plugin to [PyPI](https://pypi.org/) for use by other people, read the PyPA guide to [Packaging and distributing](https://packaging.python.org/tutorials/distributing-packages/) [projects.](https://packaging.python.org/tutorials/distributing-packages/)

# **1.16.5 Static assets**

If your plugin has a static/ directory, Datasette will automatically configure itself to serve those static assets from the following path:

/-/static-plugins/NAME\_OF\_PLUGIN\_PACKAGE/yourfile.js

See [the datasette-plugin-demos repository](https://github.com/simonw/datasette-plugin-demos/tree/0ccf9e6189e923046047acd7878d1d19a2cccbb1) for an example of how to create a package that includes a static folder.

# **1.16.6 Custom templates**

If your plugin has a templates/ directory, Datasette will attempt to load templates from that directory before it uses its own default templates.

The priority order for template loading is:

- templates from the  $-$ template-dir argument, if specified
- templates from the templates/ directory in any installed plugins
- default templates that ship with Datasette

See *[Customization](#page-43-0)* for more details on how to write custom templates, including which filenames to use to customize which parts of the Datasette UI.

### <span id="page-50-0"></span>**1.16.7 Plugin configuration**

Plugins can have their own configuration, embedded in a *[Metadata](#page-34-0)* file. Configuration options for plugins live within a "plugins" key in that file, which can be included at the root, database or table level.

Here is an example of some plugin configuration for a specific table:

```
{
    "databases: {
        "sf-trees": {
            "tables": {
                "Street_Tree_List": {
                     "plugins": {
                         "datasette-cluster-map": {
                             "latitude_column": "lat",
                             "longitude_column": "lng"
                         }
                    }
                }
           }
        }
    }
}
```
This tells the datasette-cluster-map column which latitude and longitude columns should be used for a table called Street\_Tree\_List inside a database file called sf-trees.db.

When you are writing plugins, you can access plugin configuration like this using the datasette. plugin\_config() method. If you know you need plugin configuration for a specific table, you can access it like this:

```
plugin_config = datasette.plugin_config(
    "datasette-cluster-map", database="sf-trees", table="Street_Tree_List"
)
```
This will return the {"latitude\_column": "lat", "longitude\_column": "lng"} in the above example.

If it cannot find the requested configuration at the table layer, it will fall back to the database layer and then the root layer. For example, a user may have set the plugin configuration option like so:

```
"databases: {
    "sf-trees": {
        "plugins": {
            "datasette-cluster-map": {
                "latitude_column": "xlat",
```
(continues on next page)

{

}

{

}

(continued from previous page)

```
"longitude_column": "xlng"
             }
        }
    }
}
```
In this case, the above code would return that configuration for ANY table within the  $s f$ -trees database.

The plugin configuration could also be set at the top level of metadata.json:

```
"title": "This is the top-level title in metadata.json",
"plugins": {
    "datasette-cluster-map": {
        "latitude_column": "xlat",
        "longitude_column": "xlng"
    }
}
```
Now that datasette-cluster-map plugin configuration will apply to every table in every database.

# **1.16.8 Plugin hooks**

When you implement a plugin hook you can accept any or all of the parameters that are documented as being passed to that hook. For example, you can implement a render\_cell plugin hook like this even though the hook definition defines more parameters than just value and column:

```
@hookimpl
def render_cell(value, column):
    if column == "stars":
        return "\ast" *\; int (value)
```
The full list of available plugin hooks is as follows.

### **prepare\_connection(conn)**

#### **conn** - sqlite3 connection object The connection that is being opened

This hook is called when a new SQLite database connection is created. You can use it to [register custom SQL functions,](https://docs.python.org/2/library/sqlite3.html#sqlite3.Connection.create_function) aggregates and collations. For example:

```
from datasette import hookimpl
import random
@hookimpl
def prepare_connection(conn):
    conn.create_function('random_integer', 2, random.randint)
```
This registers a SQL function called random\_integer which takes two arguments and can be called like this:

```
select random_integer(1, 10);
```
#### **prepare\_jinja2\_environment(env)**

**env** - jinja2 Environment The template environment that is being prepared

This hook is called with the Jinja2 environment that is used to evaluate Datasette HTML templates. You can use it to do things like [register custom template filters,](http://jinja.pocoo.org/docs/2.10/api/#custom-filters) for example:

```
from datasette import hookimpl
@hookimpl
def prepare_jinja2_environment(env):
    env.filters['uppercase'] = lambda u: u.upper()
```
You can now use this filter in your custom templates like so:

Table name: {{ table|uppercase }}

#### <span id="page-52-0"></span>**extra\_css\_urls(template, database, table, datasette)**

**template** - string The template that is being rendered, e.g. database.html

**database** - string or None The name of the database

**table** - string or None The name of the table

datasette - Datasette instance You can use this to access plugin configuration options via datasette. plugin\_config(your\_plugin\_name)

Return a list of extra CSS URLs that should be included on the page. These can take advantage of the CSS class hooks described in *[Customization](#page-43-0)*.

This can be a list of URLs:

```
from datasette import hookimpl
@hookimpl
def extra_css_urls():
    return [
        'https://stackpath.bootstrapcdn.com/bootstrap/4.1.0/css/bootstrap.min.css'
    ]
```
Or a list of dictionaries defining both a URL and an [SRI hash:](https://www.srihash.org/)

```
from datasette import hookimpl
@hookimpl
def extra_css_urls():
    return [{
        'url': 'https://stackpath.bootstrapcdn.com/bootstrap/4.1.0/css/bootstrap.min.
\leftrightarrowcss',
        'sri': 'sha384-
˓→9gVQ4dYFwwWSjIDZnLEWnxCjeSWFphJiwGPXr1jddIhOegiu1FwO5qRGvFXOdJZ4',
    }]
```
#### **extra\_js\_urls(template, database, table, datasette)**

Same arguments as extra\_css\_urls.

This works in the same way as extra css urls() but for JavaScript. You can return either a list of URLs or a list of dictionaries:

```
from datasette import hookimpl
@hookimpl
def extra_js_urls():
    return [{
        'url': 'https://code.jquery.com/jquery-3.3.1.slim.min.js',
        'sri': 'sha384-q8i/
˓→X+965DzO0rT7abK41JStQIAqVgRVzpbzo5smXKp4YfRvH+8abtTE1Pi6jizo',
    }]
```
You can also return URLs to files from your plugin's static/ directory, if you have one:

```
from datasette import hookimpl
@hookimpl
def extra_js_urls():
   return [
        '/-/static-plugins/your_plugin/app.js'
    ]
```
#### <span id="page-53-0"></span>**publish\_subcommand(publish)**

**publish** - Click publish command group The Click command group for the datasette publish subcommand

This hook allows you to create new providers for the datasette publish command. Datasette uses this hook internally to implement the default now and heroku subcommands, so you can read [their source](https://github.com/simonw/datasette/tree/master/datasette/publish) to see examples of this hook in action.

Let's say you want to build a plugin that adds a datasette publish my\_hosting\_provider  $-\alpha$ pi key=xxx mydatabase.db publish command. Your implementation would start like this:

```
from datasette import hookimpl
from datasette.publish.common import add_common_publish_arguments_and_options
import click
@hookimpl
def publish_subcommand(publish):
    @publish.command()
    @add_common_publish_arguments_and_options
    @click.option(
        "-k",
        "--api_key",
        help="API key for talking to my hosting provider",
    \lambdadef my_hosting_provider(
        files,
        metadata,
        extra_options,
        branch,
        template_dir,
        plugins_dir,
        static,
```

```
install,
    version_note,
    title,
    license,
    license_url,
    source,
    source_url,
    api_key,
):
    # Your implementation goes here
```
#### <span id="page-54-0"></span>**render\_cell(value, column, table, database, datasette)**

Lets you customize the display of values within table cells in the HTML table view.

**value** - string, integer or None The value that was loaded from the database

**column** - string The name of the column being rendered

**table** - string or None The name of the table - or None if this is a custom SQL query

**database** - string The name of the database

**datasette** - Datasette instance You can use this to access plugin configuration options via datasette. plugin\_config(your\_plugin\_name)

If your hook returns None, it will be ignored. Use this to indicate that your hook is not able to custom render this particular value.

If the hook returns a string, that string will be rendered in the table cell.

If you want to return HTML markup you can do so by returning a  $j$  in  $ja2$ . Markup object.

Datasette will loop through all available render\_cell hooks and display the value returned by the first one that does not return None.

Here is an example of a custom render\_cell() plugin which looks for values that are a JSON string matching the following format:

{"href": "https://www.example.com/", "label": "Name"}

If the value matches that pattern, the plugin returns an HTML link element:

```
from datasette import hookimpl
import jinja2
import json
@hookimpl
def render_cell(value):
    # Render {"href": "...", "label": "..."} as link
   if not isinstance(value, str):
       return None
   stripped = value.strip()
   if not stripped.startswith("{") and stripped.endswith("}"):
       return None
   try:
        data = json.loads(value)
```

```
except ValueError:
   return None
if not isinstance(data, dict):
   return None
if set(data(keys()) != {"href", "label" }:
   return None
href = data['href"]if not (
   href.startswith("/") or href.startswith("http://")
   or href.startswith("https://")
):
   return None
return jinja2.Markup('<a href="{href}">{label}</a>'.format(
   href=jinja2.escape(data["href"]),
    label=jinja2.escape(data["label"] or "") or " "
))
```
### <span id="page-55-0"></span>**extra\_body\_script(template, database, table, datasette)**

**template** - string The template that is being rendered, e.g. database.html

- **database** string or None The name of the database, or None if the page does not correspond to a database (e.g. the root page)
- **table** string or None The name of the table, or None if the page does not correct to a table
- **datasette** Datasette instance You can use this to access plugin configuration options via datasette. plugin\_config(your\_plugin\_name)

Extra JavaScript to be added to a  $\leq$ script $>$  block at the end of the  $\leq$ body $>$  element on the page.

The template, database and table options can be used to return different code depending on which template is being rendered and which database or table are being processed.

The datasette instance is provided primarily so that you can consult any plugin configuration options that may have been set, using the datasette.plugin\_config(plugin\_name) method documented above.

The string that you return from this function will be treated as "safe" for inclusion in a <script> block directly in the page, so it is up to you to apply any necessary escaping.

# **1.17 Contributing**

Datasette is an open source project. We welcome contributions!

This document describes how to contribute to Datasette core. You can also contribute to the wider Datasette ecosystem by creating new *[Plugins](#page-47-0)*.

# **1.17.1 Setting up a development environment**

If you have Python 3.5 or higher installed on your computer (on OS X the easiest way to do this [is using homebrew\)](https://docs.python-guide.org/starting/install3/osx/) you can install an editable copy of Datasette using the following steps.

If you want to use GitHub to publish your changes, first [create a fork of datasette](https://github.com/simonw/datasette/fork) under your own GitHub account.

Now clone that repository somewhere on your computer:

git clone git**@github**.com:YOURNAME/datasette

If you just want to get started without creating your own fork, you can do this instead:

git clone git**@github**.com:simonw/datasette

The next step is to create a virtual environment for your project and use it to install Datasette's dependencies:

```
cd datasette
# Create a virtual environment in venv/
python3 -mvenv venv
# Now activate the virtual environment, so pip can install into it
source venv/bin/activate
# Install Datasette and its testing dependencies
pip install -e .[test]
```
That last line does most of the work:  $pip$  install  $-e$  means "install this package in a way that allows me to edit the source code in place". The .[test] option means "use the setup.py in this directory and install the optional testing dependencies as well".

Once you have done this, you can run the Datasette unit tests from inside your datasette/ directory using [pytest](https://docs.pytest.org/en/latest/) like so:

pytest

To run Datasette itself, just type datasette.

You're going to need at least one SQLite database. An easy way to get started is to use the fixtures database that Datasette uses for its own tests.

You can create a copy of that database by running this command:

python tests/fixtures.py fixtures.db

Now you can run Datasette against the new fixtures database like so:

datasette fixtures.db

This will start a server at http://127.0.0.1:8001/.

Any changes you make in the datasette/templates or datasette/static folder will be picked up immediately (though you may need to do a force-refresh in your browser to see changes to CSS or JavaScript).

If you want to change Datasette's Python code you can use the  $-\text{reload}$  option to cause Datasette to automatically reload any time the underlying code changes:

datasette --reload fixtures.db

You can also use the fixtures.py script to recreate the testing version of metadata.json used by the unit tests. To do that:

python tests/fixtures.py fixtures.db fixtures-metadata.json

(You may need to delete fixtures.db before running this command.)

Then run Datasette like this:

datasette fixtures.db -m fixtures-metadata.json

# <span id="page-57-0"></span>**1.17.2 Editing and building the documentation**

Datasette's documentation lives in the docs/ directory and is deployed automatically using [Read The Docs.](https://readthedocs.org/)

You can build it locally by installing sphinx and sphinx\_rtd\_theme in your Datasette development environment and then running make directly in the docs/ directory:

```
source venv/bin/activate
pip install sphinx sphinx_rtd_theme
cd docs/
make
```
This will create the HTML version of the documentation in  $d\cos\theta$  build/html. You can open it in your browser like so:

open \_build/html/index.html

Any time you make changes to a .rst file you can re-run make to update the built documents, then refresh them in your browser.

The documentation is written using reStructuredText. You may find this article on [The subset of reStructuredText](https://simonwillison.net/2018/Aug/25/restructuredtext/) [worth committing to memory](https://simonwillison.net/2018/Aug/25/restructuredtext/) useful.

# <span id="page-57-1"></span>**1.17.3 Release process**

Datasette releases are performed using tags. When a new version tag is pushed to GitHub, a [Travis CI task](https://github.com/simonw/datasette/blob/master/.travis.yml) will perform the following:

- Run the unit tests against all supported Python versions. If the tests pass. . .
- Set up <https://v0-25-1.datasette.io/> (but with the new tag) to point to a live demo of this release
- Build a Docker image of the release and push a tag to <https://hub.docker.com/r/datasetteproject/datasette>
- Re-point the "latest" tag on Docker Hub to the new image
- Build a wheel bundle of the underlying Python source code
- Push that new wheel up to PyPI: <https://pypi.org/project/datasette/>

To deploy new releases you will need to have push access to the main Datasette GitHub repository.

Datasette follows [Semantic Versioning:](https://semver.org/)

major.minor.patch

We increment major for backwards-incompatible releases. Datasette is currently pre-1.0 so the major version is always 0.

We increment minor for new features.

We increment patch for bugfix releass.

To release a new version, first create a commit that updates *[the changelog](#page-58-0)* with highlights of the new version. An example [commit can be seen here:](https://github.com/simonw/datasette/commit/28872a1fa789f314b0342f4e6182f1c78d6e2bca)

```
# Update changelog
git commit -m "Release 0.25.2" -a
git push
```
For non-bugfix releases you may want to update the news section of README. md as part of the same commit.

Wait long enough for Travis to build and deploy the demo version of that commit (otherwise the tag deployment may fail to alias to it properly). Then run the following:

```
git tag 0.25.2
git push --tags
```
Once the release is out, you can manually update <https://github.com/simonw/datasette/releases>

# <span id="page-58-0"></span>**1.18 Changelog**

### **1.18.1 0.27 (2019-01-31)**

- New command: datasette plugins (*[documentation](#page-48-0)*) shows you the currently installed list of plugins.
- Datasette can now output [newline-delimited JSON](http://ndjson.org/) using the new ? shape=array& nl=on querystring option.
- Added documentation on *[The Datasette Ecosystem](#page-6-0)*.
- Now using Python 3.7.2 as the base for the official [Datasette Docker image.](https://hub.docker.com/r/datasetteproject/datasette/)

### **1.18.2 0.26.1 (2019-01-10)**

- /-/versions now includes SQLite compile\_options [\(#396\)](https://github.com/simonw/datasette/issues/396)
- [datasetteproject/datasette](https://hub.docker.com/r/datasetteproject/datasette) Docker image now uses SQLite 3.26.0 [\(#397\)](https://github.com/simonw/datasette/issues/397)
- Cleaned up some deprecation warnings under Python 3.7

### **1.18.3 0.26 (2019-01-02)**

- datasette serve --reload now restarts Datasette if a database file changes on disk.
- datasette publish now now takes an optional --alias mysite.now.sh argument. This will attempt to set an alias after the deploy completes.
- Fixed a bug where the advanced CSV export form failed to include the currently selected filters [\(#393\)](https://github.com/simonw/datasette/issues/393)

# **1.18.4 0.25.2 (2018-12-16)**

- datasette publish heroku now uses the python-3.6.7 runtime
- Added documentation on *[how to build the documentation](#page-57-0)*
- Added documentation covering *[our release process](#page-57-1)*
- Upgraded to pytest 4.0.2

# **1.18.5 0.25.1 (2018-11-04)**

Documentation improvements plus a fix for publishing to Zeit Now.

• datasette publish now now uses Zeit's v1 platform, to work around the new 100MB image limit. Thanks, @slygent - closes [#366.](https://github.com/simonw/datasette/issues/366)

# **1.18.6 0.25 (2018-09-19)**

New plugin hooks, improved database view support and an easier way to use more recent versions of SQLite.

- New publish\_subcommand plugin hook. A plugin can now add additional datasette publish publishers in addition to the default now and heroku, both of which have been refactored into default plugins. *[publish\\_subcommand documentation](#page-53-0)*. Closes [#349](https://github.com/simonw/datasette/issues/349)
- New render\_cell plugin hook. Plugins can now customize how values are displayed in the HTML tables produced by Datasette's browseable interface. [datasette-json-html](https://github.com/simonw/datasette-json-html) and [datasette-render-images](https://github.com/simonw/datasette-render-images) are two new plugins that use this hook. *[render\\_cell documentation](#page-54-0)*. Closes [#352](https://github.com/simonw/datasette/issues/352)
- New extra\_body\_script plugin hook, enabling plugins to provide additional JavaScript that should be added to the page footer. *[extra\\_body\\_script documentation](#page-55-0)*.
- extra\_css\_urls and extra\_js\_urls hooks now take additional optional parameters, allowing them to be more selective about which pages they apply to. *[Documentation](#page-52-0)*.
- You can now use the *[sortable\\_columns metadata setting](#page-35-0)* to explicitly enable sort-by-column in the interface for database views, as well as for specific tables.
- The new fts table and fts pk metadata settings can now be used to *[explicitly configure full-text search](#page-28-0) [for a table or a view](#page-28-0)*, even if that table is not directly coupled to the SQLite FTS feature in the database schema itself.
- Datasette will now use [pysqlite3](https://github.com/coleifer/pysqlite3) in place of the standard library sqlite3 module if it has been installed in the current environment. This makes it much easier to run Datasette against a more recent version of SQLite, including the just-released [SQLite 3.25.0](https://www.sqlite.org/releaselog/3_25_0.html) which adds window function support. More details on how to use this in [#360](https://github.com/simonw/datasette/issues/360)
- New mechanism that allows *[plugin configuration options](#page-50-0)* to be set using metadata.json.

# **1.18.7 0.24 (2018-07-23)**

A number of small new features:

- datasette publish heroku now supports --extra-options, fixes [#334](https://github.com/simonw/datasette/issues/334)
- Custom error message if SpatiaLite is needed for specified database, closes [#331](https://github.com/simonw/datasette/issues/331)
- New config option: truncate cells html for *[truncating long cell values](#page-40-0)* in HTML view closes [#330](https://github.com/simonw/datasette/issues/330)
- Documentation for *[datasette publish and datasette package](#page-12-0)*, closes [#337](https://github.com/simonw/datasette/issues/337)
- Fixed compatibility with Python 3.7
- datasette publish heroku now supports app names via the -n option, which can also be used to overwrite an existing application [Russ Garrett]
- Title and description metadata can now be set for *[canned SQL queries](#page-21-0)*, closes [#342](https://github.com/simonw/datasette/issues/342)
- New force\_https\_on config option, fixes https:// API URLs when deploying to Zeit Now closes [#333](https://github.com/simonw/datasette/issues/333)
- ? json\_infinity=1 querystring argument for handling Infinity/-Infinity values in JSON, closes [#332](https://github.com/simonw/datasette/issues/332)
- URLs displayed in the results of custom SQL queries are now URLified, closes [#298](https://github.com/simonw/datasette/issues/298)

# **1.18.8 0.23.2 (2018-07-07)**

Minor bugfix and documentation release.

- CSV export now respects --cors, fixes [#326](https://github.com/simonw/datasette/issues/326)
- *[Installation instructions](#page-8-0)*, including docker image closes [#328](https://github.com/simonw/datasette/issues/328)
- Fix for row pages for tables with / in, closes [#325](https://github.com/simonw/datasette/issues/325)

## **1.18.9 0.23.1 (2018-06-21)**

Minor bugfix release.

- Correctly display empty strings in HTML table, closes [#314](https://github.com/simonw/datasette/issues/314)
- Allow "." in database filenames, closes [#302](https://github.com/simonw/datasette/issues/302)
- 404s ending in slash redirect to remove that slash, closes [#309](https://github.com/simonw/datasette/issues/309)
- Fixed incorrect display of compound primary keys with foreign key references. Closes [#319](https://github.com/simonw/datasette/issues/319)
- Docs + example of canned SQL query using  $\parallel$  concatenation. Closes [#321](https://github.com/simonw/datasette/issues/321)
- Correctly display facets with value of 0 closes [#318](https://github.com/simonw/datasette/issues/318)
- Default 'expand labels' to checked in CSV advanced export

### **1.18.10 0.23 (2018-06-18)**

This release features CSV export, improved options for foreign key expansions, new configuration settings and improved support for SpatiaLite.

See [datasette/compare/0.22.1. . . 0.23](https://github.com/simonw/datasette/compare/0.22.1...0.23) for a full list of commits added since the last release.

### **CSV export**

Any Datasette table, view or custom SQL query can now be exported as CSV.

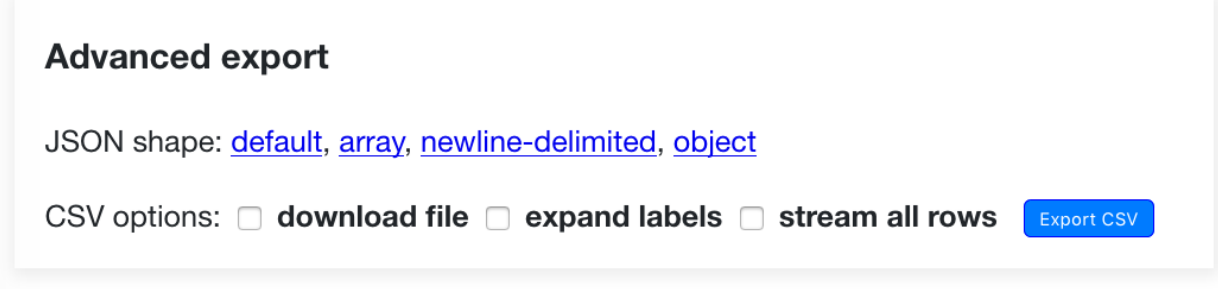

Check out the *[CSV export documentation](#page-22-0)* for more details, or try the feature out on [https://fivethirtyeight.datasettes.](https://fivethirtyeight.datasettes.com/fivethirtyeight/bechdel%2Fmovies) [com/fivethirtyeight/bechdel%2Fmovies](https://fivethirtyeight.datasettes.com/fivethirtyeight/bechdel%2Fmovies)

If your table has more than *[max\\_returned\\_rows](#page-38-1)* (default 1,000) Datasette provides the option to *stream all rows*. This option takes advantage of async Python and Datasette's efficient *[pagination](#page-22-1)* to iterate through the entire matching result set and stream it back as a downloadable CSV file.

### **Foreign key expansions**

When Datasette detects a foreign key reference it attempts to resolve a label for that reference (automatically or using the *[Specifying the label column for a table](#page-36-0)* metadata option) so it can display a link to the associated row.

This expansion is now also available for JSON and CSV representations of the table, using the new \_labels=on querystring option. See *[Expanding foreign key references](#page-19-0)* for more details.

### **New configuration settings**

Datasette's *[Configuration](#page-38-0)* now also supports boolean settings. A number of new configuration options have been added:

- num sql threads the number of threads used to execute SQLite queries. Defaults to 3.
- allow\_facet enable or disable custom *[Facets](#page-23-0)* using the *\_facet=* parameter. Defaults to on.
- suggest\_facets should Datasette suggest facets? Defaults to on.
- allow\_download should users be allowed to download the entire SQLite database? Defaults to on.
- allow\_sql should users be allowed to execute custom SQL queries? Defaults to on.
- default cache\_ttl Default HTTP caching max-age header in seconds. Defaults to 365 days caching can be disabled entirely by settings this to 0.
- cache\_size\_kb Set the amount of memory SQLite uses for its [per-connection cache,](https://www.sqlite.org/pragma.html#pragma_cache_size) in KB.
- allow\_csv\_stream allow users to stream entire result sets as a single CSV file. Defaults to on.
- max\_csv\_mb maximum size of a returned CSV file in MB. Defaults to 100MB, set to 0 to disable this limit.

### **Control HTTP caching with ?\_ttl=**

You can now customize the HTTP max-age header that is sent on a per-URL basis, using the new ? $\pm t \perp$ = querystring parameter.

You can set this to any value in seconds, or you can set it to 0 to disable HTTP caching entirely.

Consider for example this query which returns a randomly selected member of the Avengers:

select \* **from** [avengers/avengers] order by random() limit 1

If you hit the following page repeatedly you will get the same result, due to HTTP caching:

[/fivethirtyeight?sql=select+\\*+from+%5Bavengers%2Favengers%5D+order+by+random%28%29+limit+1](https://fivethirtyeight.datasettes.com/fivethirtyeight?sql=select+*+from+%5Bavengers%2Favengers%5D+order+by+random%28%29+limit+1)

By adding *?\_ttl=0* to the zero you can ensure the page will not be cached and get back a different super hero every time:

 $/$ fivethirtyeight?sql=select+\*+from+%5Bavengers%2Favengers%5D+order+by+random%28%29+limit+1& ttl=0

#### **Improved support for SpatiaLite**

The [SpatiaLite module](https://www.gaia-gis.it/fossil/libspatialite/index) for SQLite adds robust geospatial features to the database.

Getting SpatiaLite working can be tricky, especially if you want to use the most recent alpha version (with support for K-nearest neighbor).

Datasette now includes *[extensive documentation on SpatiaLite](#page-30-0)*, and thanks to [Ravi Kotecha](https://github.com/r4vi) our GitHub repo includes a [Dockerfile](https://github.com/simonw/datasette/blob/master/Dockerfile) that can build the latest SpatiaLite and configure it for use with Datasette.

The datasette publish and datasette package commands now accept a new --spatialite argument which causes them to install and configure SpatiaLite as part of the container they deploy.

#### **latest.datasette.io**

Every commit to Datasette master is now automatically deployed by Travis CI to <https://latest.datasette.io/> - ensuring there is always a live demo of the latest version of the software.

The demo uses [the fixtures](https://github.com/simonw/datasette/blob/master/tests/fixtures.py) from our unit tests, ensuring it demonstrates the same range of functionality that is covered by the tests.

You can see how the deployment mechanism works in our [.travis.yml](https://github.com/simonw/datasette/blob/master/.travis.yml) file.

#### **Miscellaneous**

- Got JSON data in one of your columns? Use the new ?\_json=COLNAME argument to tell Datasette to return that JSON value directly rather than encoding it as a string.
- If you just want an array of the first value of each row, use the new ?\_shape=arrayfirst option [example.](https://latest.datasette.io/fixtures.json?sql=select+neighborhood+from+facetable+order+by+pk+limit+101&_shape=arrayfirst)

### **1.18.11 0.22.1 (2018-05-23)**

Bugfix release, plus we now use [versioneer](https://github.com/warner/python-versioneer) for our version numbers.

- Faceting no longer breaks pagination, fixes [#282](https://github.com/simonw/datasette/issues/282)
- Add \_\_version\_info\_\_ derived from *\_\_version\_\_* [Robert Gieseke]

This might be tuple of more than two values (major and minor version) if commits have been made after a release.

• Add version number support with Versioneer. [Robert Gieseke]

Versioneer Licence: Public Domain (CC0-1.0)

Closes [#273](https://github.com/simonw/datasette/issues/273)

• Refactor inspect logic [Russ Garrett]

### **1.18.12 0.22 (2018-05-20)**

The big new feature in this release is *[Facets](#page-23-0)*. Datasette can now apply faceted browse to any column in any table. It will also suggest possible facets. See the [Datasette Facets](https://simonwillison.net/2018/May/20/datasette-facets/) announcement post for more details.

In addition to the work on facets:

• Added [docs for introspection endpoints](https://datasette.readthedocs.io/en/latest/introspection.html)

• New --config option, added --help-config, closes [#274](https://github.com/simonw/datasette/issues/274)

Removed the --page\_size= argument to datasette serve in favour of:

datasette serve --config default\_page\_size:50 mydb.db

Added new help section:

```
$ datasette --help-config
Config options:
 default_page_size Default page size for the table view
                            (default=100)
 max_returned_rows Maximum rows that can be returned from a table
                            or custom query (default=1000)
 sql_time_limit_ms Time_limit for a SQL query in milliseconds
                            (default=1000)
 default_facet_size Number of values to return for requested facets
                            (default=30)
 facet_time_limit_ms Time limit for calculating a requested facet
                            (default=200)
 facet_suggest_time_limit_ms Time limit for calculating a suggested facet
                            (default=50)
```
• Only apply responsive table styles to . rows-and-column

Otherwise they interfere with tables in the description, e.g. on [https://fivethirtyeight.datasettes.com/](https://fivethirtyeight.datasettes.com/fivethirtyeight/nba-elo%2Fnbaallelo) [fivethirtyeight/nba-elo%2Fnbaallelo](https://fivethirtyeight.datasettes.com/fivethirtyeight/nba-elo%2Fnbaallelo)

- Refactored views into new views/ modules, refs [#256](https://github.com/simonw/datasette/issues/256)
- [Documentation for SQLite full-text search](http://datasette.readthedocs.io/en/latest/full_text_search.html) support, closes [#253](https://github.com/simonw/datasette/issues/253)
- /-/versions now includes SQLite fts\_versions, closes [#252](https://github.com/simonw/datasette/issues/252)

### **1.18.13 0.21 (2018-05-05)**

New JSON shape= options, the ability to set table  $\sin z = \tan a$  mechanism for searching within specific columns.

• Default tests to using a longer timelimit

Every now and then a test will fail in Travis CI on Python 3.5 because it hit the default 20ms SQL time limit.

Test fixtures now default to a 200ms time limit, and we only use the 20ms time limit for the specific test that tests query interruption. This should make our tests on Python 3.5 in Travis much more stable.

- Support \_search\_COLUMN=text searches, closes [#237](https://github.com/simonw/datasette/issues/237)
- Show version on /-/plugins page, closes [#248](https://github.com/simonw/datasette/issues/248)
- ?\_size=max option, closes [#249](https://github.com/simonw/datasette/issues/249)
- Added /-/versions and /-/versions.json, closes [#244](https://github.com/simonw/datasette/issues/244)

Sample output:

```
{
 "python": {
   "version": "3.6.3",
   "full": "3.6.3 (default, Oct 4 2017, 06:09:38) \n[GCC 4.2.1 Compatible Apple
˓→LLVM 9.0.0 (clang-900.0.37)]"
 },
```

```
"datasette": {
    "version": "0.20"
 },
  "sqlite": {
    "version": "3.23.1",
    "extensions": {
      "json1": null,
      "spatialite": "4.3.0a"
    }
 }
}
```
- Renamed ?\_sql\_time\_limit\_ms= to ?\_timelimit, closes [#242](https://github.com/simonw/datasette/issues/242)
- New ?\_shape=array option + tweaks to \_shape, closes [#245](https://github.com/simonw/datasette/issues/245)
	- Default is now ?\_shape=arrays (renamed from lists)
	- New ?\_shape=array returns an array of objects as the root object
	- Changed ?\_shape=object to return the object as the root
	- Updated docs
- FTS tables now detected by inspect(), closes [#240](https://github.com/simonw/datasette/issues/240)
- New ?\_size=XXX querystring parameter for table view, closes [#229](https://github.com/simonw/datasette/issues/229)

Also added documentation for all of the special arguments.

Plus deleted some duplicate logic implementing group count.

- If max\_returned\_rows==page\_size, increment max\_returned\_rows fixes [#230](https://github.com/simonw/datasette/issues/230)
- New hidden: True option for table metadata, closes [#239](https://github.com/simonw/datasette/issues/239)
- Hide  $idx$   $\star$  tables if spatialite detected, closes [#228](https://github.com/simonw/datasette/issues/228)
- Added class=rows-and-columns to custom query results table
- Added CSS class rows-and-columns to main table
- label\_column option in metadata.json closes [#234](https://github.com/simonw/datasette/issues/234)

### **1.18.14 0.20 (2018-04-20)**

Mostly new work on the *[Plugins](#page-47-0)* mechanism: plugins can now bundle static assets and custom templates, and datasette publish has a new --install=name-of-plugin option.

- Add col-X classes to HTML table on custom query page
- Fixed out-dated template in documentation
- Plugins can now bundle custom templates, [#224](https://github.com/simonw/datasette/issues/224)
- Added /-/metadata /-/plugins /-/inspect, [#225](https://github.com/simonw/datasette/issues/225)
- Documentation for –install option, refs [#223](https://github.com/simonw/datasette/issues/223)
- Datasette publish/package –install option, [#223](https://github.com/simonw/datasette/issues/223)
- Fix for plugins in Python 3.5, [#222](https://github.com/simonw/datasette/issues/222)
- New plugin hooks: extra\_css\_urls() and extra\_js\_urls(), [#214](https://github.com/simonw/datasette/issues/214)
- /-/static-plugins/PLUGIN\_NAME/ now serves static/ from plugins
- **now gets class="col-X" plus added col-X documentation**
- Use to\_css\_class for table cell column classes
	- This ensures that columns with spaces in the name will still generate usable CSS class names. Refs [#209](https://github.com/simonw/datasette/issues/209)
- Add column name classes to <td>s, make PK bold [Russ Garrett]
- Don't duplicate simple primary keys in the link column [Russ Garrett]

When there's a simple (single-column) primary key, it looks weird to duplicate it in the link column.

This change removes the second PK column and treats the link column as if it were the PK column from a header/sorting perspective.

- Correct escaping for HTML display of row links [Russ Garrett]
- Longer time limit for test\_paginate\_compound\_keys
	- It was failing intermittently in Travis see [#209](https://github.com/simonw/datasette/issues/209)
- Use application/octet-stream for downloadable databses
- Updated PyPI classifiers
- Updated PyPI link to pypi.org

## **1.18.15 0.19 (2018-04-16)**

This is the first preview of the new Datasette plugins mechanism. Only two plugin hooks are available so far - for custom SQL functions and custom template filters. There's plenty more to come - read [the documentation](https://datasette.readthedocs.io/en/latest/plugins.html) and get involved in [the tracking ticket](https://github.com/simonw/datasette/issues/14) if you have feedback on the direction so far.

- Fix for \_sort\_desc=sortable\_with\_nulls test, refs [#216](https://github.com/simonw/datasette/issues/216)
- Fixed [#216](https://github.com/simonw/datasette/issues/216) paginate correctly when sorting by nullable column
- Initial documentation for plugins, closes [#213](https://github.com/simonw/datasette/issues/213)

<https://datasette.readthedocs.io/en/latest/plugins.html>

• New --plugins-dir=plugins/ option [\(#212\)](https://github.com/simonw/datasette/issues/212)

New option causing Datasette to load and evaluate all of the Python files in the specified directory and register any plugins that are defined in those files.

This new option is available for the following commands:

```
datasette serve mydb.db --plugins-dir=plugins/
datasette publish now/heroku mydb.db --plugins-dir=plugins/
datasette package mydb.db --plugins-dir=plugins/
```
• Start of the plugin system, based on pluggy [\(#210\)](https://github.com/simonw/datasette/issues/14)

Uses <https://pluggy.readthedocs.io/> originally created for the py.test project

We're starting with two plugin hooks:

prepare\_connection(conn)

This is called when a new SQLite connection is created. It can be used to register custom SQL functions.

```
prepare jinja2 environment (env)
```
This is called with the Jinja2 environment. It can be used to register custom template tags and filters.

An example plugin which uses these two hooks can be found at [https://github.com/simonw/](https://github.com/simonw/datasette-plugin-demos) [datasette-plugin-demos](https://github.com/simonw/datasette-plugin-demos) or installed using pip install datasette-plugin-demos

Refs [#14](https://github.com/simonw/datasette/issues/14)

• Return HTTP 405 on InvalidUsage rather than 500. [Russ Garrett]

This also stops it filling up the logs. This happens for HEAD requests at the moment - which perhaps should be handled better, but that's a different issue.

# **1.18.16 0.18 (2018-04-14)**

This release introduces [support for units,](http://datasette.readthedocs.io/en/latest/metadata.html#specifying-units-for-a-column) contributed by Russ Garrett  $(\#203)$ . You can now optionally specify the units for specific columns using metadata.json. Once specified, units will be displayed in the HTML view of your table. They also become available for use in filters - if a column is configured with a unit of distance, you can request all rows where that column is less than 50 meters or more than 20 feet for example.

• Link foreign keys which don't have labels. [Russ Garrett]

This renders unlabeled FKs as simple links.

Also includes bonus fixes for two minor issues:

- In foreign key link hrefs the primary key was escaped using HTML escaping rather than URL escaping. This broke some non-integer PKs.
- Print tracebacks to console when handling 500 errors.
- Fix SQLite error when loading rows with no incoming FKs. [Russ Garrett]

```
This fixes ERROR: conn=<sqlite3.Connection object at 0x10bbb9f10>, sql =
'select ', params = {'id': '1'} caused by an invalid query when loading incoming FKs.
```
The error was ignored due to async but it still got printed to the console.

- Allow custom units to be registered with Pint. [Russ Garrett]
- Support units in filters. [Russ Garrett]
- Tidy up units support. [Russ Garrett]
	- Add units to exported JSON
	- Units key in metadata skeleton
	- Docs
- Initial units support. [Russ Garrett]

Add support for specifying units for a column in metadata. json and rendering them on display using [pint](https://pint.readthedocs.io/en/latest/)

# **1.18.17 0.17 (2018-04-13)**

• Release 0.17 to fix issues with PyPI

# **1.18.18 0.16 (2018-04-13)**

• Better mechanism for handling errors; 404s for missing table/database

New error mechanism closes [#193](https://github.com/simonw/datasette/issues/193)

404s for missing tables/databases closes [#184](https://github.com/simonw/datasette/issues/184)

- long\_description in markdown for the new PyPI
- Hide Spatialite system tables. [Russ Garrett]
- Allow explain select / explain query plan select [#201](https://github.com/simonw/datasette/issues/201)
- Datasette inspect now finds primary keys [#195](https://github.com/simonw/datasette/issues/195)
- Ability to sort using form fields (for mobile portrait mode) [#199](https://github.com/simonw/datasette/issues/199)

We now display sort options as a select box plus a descending checkbox, which means you can apply sort orders even in portrait mode on a mobile phone where the column headers are hidden.

# **1.18.19 0.15 (2018-04-09)**

The biggest new feature in this release is the ability to sort by column. On the table page the column headers can now be clicked to apply sort (or descending sort), or you can specify ?\_sort=column or ?\_sort\_desc=column directly in the URL.

• table\_rows => table\_rows\_count, filtered\_table\_rows => filtered\_table\_rows\_count

Renamed properties. Closes [#194](https://github.com/simonw/datasette/issues/194)

• New sortable\_columns option in metadata.json to control sort options.

You can now explicitly set which columns in a table can be used for sorting using the \_sort and \_sort\_desc arguments using metadata.json:

```
{
    "databases": {
        "database1": {
             "tables": {
                 "example_table": {
                      "sortable_columns": [
                          "height",
                           "weight"
                      ]
                 }
             }
        }
    }
}
```
Refs [#189](https://github.com/simonw/datasette/issues/189)

- Column headers now link to sort/desc sort refs [#189](https://github.com/simonw/datasette/issues/189)
- \_sort and \_sort\_desc parameters for table views

Allows for paginated sorted results based on a specified column.

Refs [#189](https://github.com/simonw/datasette/issues/189)

• Total row count now correct even if \_next applied

- Use .custom\_sql() for \_group\_count implementation (refs [#150\)](https://github.com/simonw/datasette/issues/150)
- Make HTML title more readable in query template [\(#180\)](https://github.com/simonw/datasette/issues/180) [Ryan Pitts]
- New ?\_shape=objects/object/lists param for JSON API [\(#192\)](https://github.com/simonw/datasette/issues/192)

New \_shape= parameter replacing old . jsono extension

Now instead of this:

/database/table.jsono

We use the shape parameter like this:

/database/table.json?\_shape=objects

Also introduced a new \_shape called object which looks like this:

/database/table.json?\_shape=object

Returning an object for the rows key:

```
...
"rows": {
    "pk1": {
         ...
    },
    "pk2": {
         ...
    }
}
```
Refs [#122](https://github.com/simonw/datasette/issues/122)

• Utility for writing test database fixtures to a .db file

```
python tests/fixtures.py /tmp/hello.db
```
This is useful for making a SQLite database of the test fixtures for interactive exploration.

• Compound primary key \_next= now plays well with extra filters

Closes [#190](https://github.com/simonw/datasette/issues/190)

• Fixed bug with keyset pagination over compound primary keys

Refs [#190](https://github.com/simonw/datasette/issues/190)

• Database/Table views inherit source/license/source\_url/license\_url metadata

If you set the source\_url/license\_url/source/license fields in your root metadata those values will now be inherited all the way down to the database and table templates.

The title/description are NOT inherited.

Also added unit tests for the HTML generated by the metadata.

Refs [#185](https://github.com/simonw/datasette/issues/185)

- Add metadata, if it exists, to heroku temp dir [\(#178\)](https://github.com/simonw/datasette/issues/178) [Tony Hirst]
- Initial documentation for pagination
- Broke up test\_app into test\_api and test\_html
- Fixed bug with .json path regular expression
- I had a table called geojson and it caused an exception because the regex was matching .json and not \.json
- Deploy to Heroku with Python 3.6.3

# **1.18.20 0.14 (2017-12-09)**

The theme of this release is customization: Datasette now allows every aspect of its presentation [to be customized](http://datasette.readthedocs.io/en/latest/custom_templates.html) either using additional CSS or by providing entirely new templates.

Datasette's [metadata.json format](http://datasette.readthedocs.io/en/latest/metadata.html) has also been expanded, to allow per-database and per-table metadata. A new datasette skeleton command can be used to generate a skeleton JSON file ready to be filled in with perdatabase and per-table details.

The metadata. json file can also be used to define [canned queries,](http://datasette.readthedocs.io/en/latest/sql_queries.html#canned-queries) as a more powerful alternative to SQL views.

• extra\_css\_urls/extra\_js\_urls in metadata

A mechanism in the metadata.json format for adding custom CSS and JS urls.

Create a metadata.json file that looks like this:

```
{
    "extra_css_urls": [
        "https://simonwillison.net/static/css/all.bf8cd891642c.css"
   \,,
    "extra_js_urls": [
        "https://code.jquery.com/jquery-3.2.1.slim.min.js"
    ]
}
```
Then start datasette like this:

datasette mydb.db --metadata=metadata.json

The CSS and JavaScript files will be linked in the <head> of every page.

You can also specify a SRI (subresource integrity hash) for these assets:

```
{
    "extra_css_urls": [
        {
            "url": "https://simonwillison.net/static/css/all.bf8cd891642c.css",
            "sri": "sha384-9qIZekWUyjCyDIf2YK1FRoKiPJq4PHt6tp/
˓→ulnuuyRBvazd0hG7pWbE99zvwSznI"
        }
   ],
    "extra_js_urls": [
        {
            "url": "https://code.jquery.com/jquery-3.2.1.slim.min.js",
            "sri": "sha256-k2WSCIexGzOj3Euiig+TlR8gA0EmPjuc79OEeY5L45g="
        }
   ]
}
```
Modern browsers will only execute the stylesheet or JavaScript if the SRI hash matches the content served. You can generate hashes using <https://www.srihash.org/>

- Auto-link column values that look like URLs [\(#153\)](https://github.com/simonw/datasette/issues/153)
- CSS styling hooks as classes on the body [\(#153\)](https://github.com/simonw/datasette/issues/153)

Every template now gets CSS classes in the body designed to support custom styling.

The index template (the top level page at /) gets this:

<body class="index">

The database template (/dbname/) gets this:

<body class="db db-dbname">

The table template (/dbname/tablename) gets:

<body class="table db-dbname table-tablename">

The row template (/dbname/tablename/rowid) gets:

<body class="row db-dbname table-tablename">

The  $db-x$  and  $table-x$  classes use the database or table names themselves IF they are valid CSS identifiers. If they aren't, we strip any invalid characters out and append a 6 character md5 digest of the original name, in order to ensure that multiple tables which resolve to the same stripped character version still have different CSS classes.

Some examples (extracted from the unit tests):

```
"simple" => "simple"
"MixedCase" => "MixedCase"
"-no-leading-hyphens" => "no-leading-hyphens-65bea6"
"_no-leading-underscores" => "no-leading-underscores-b921bc"
"no spaces" => "no-spaces-7088d7"
"-" => "336d5e"
"no $ characters" => "no--characters-59e024"
```
• datasette --template-dir=mytemplates/ argument

You can now pass an additional argument specifying a directory to look for custom templates in.

Datasette will fall back on the default templates if a template is not found in that directory.

• Ability to over-ride templates for individual tables/databases.

It is now possible to over-ride templates on a per-database / per-row or per- table basis.

When you access e.g. /mydatabase/mytable Datasette will look for the following:

```
- table-mydatabase-mytable.html
- table.html
```
If you provided a --template-dir argument to datasette serve it will look in that directory first.

The lookup rules are as follows:

```
Index page (/):
    index.html
Database page (/mydatabase):
    database-mydatabase.html
```

```
database.html
Table page (/mydatabase/mytable):
    table-mydatabase-mytable.html
    table.html
Row page (/mydatabase/mytable/id):
    row-mydatabase-mytable.html
    row.html
```
If a table name has spaces or other unexpected characters in it, the template filename will follow the same rules as our custom <br/> <br/> <br/> <br/>example, a table called "Food Trucks" will attempt to load the following templates:

```
table-mydatabase-Food-Trucks-399138.html
table.html
```
It is possible to extend the default templates using Jinja template inheritance. If you want to customize EVERY row template with some additional content you can do so by creating a row.html template like this:

```
{% extends "default:row.html" %}
{% block content %}
<h1>EXTRA HTML AT THE TOP OF THE CONTENT BLOCK</h1>
<p>This line renders the original block:</p>
{{ super() }}
{% endblock %}
```
• --static option for datasette serve [\(#160\)](https://github.com/simonw/datasette/issues/160)

You can now tell Datasette to serve static files from a specific location at a specific mountpoint.

For example:

datasette serve mydb.db --static extra-css:/tmp/static/css

Now if you visit this URL:

http://localhost:8001/extra-css/blah.css

The following file will be served:

/tmp/static/css/blah.css

• Canned query support.

Named canned queries can now be defined in metadata.json like this:

```
{
    "databases": {
        "timezones": {
            "queries": {
                 "timezone_for_point": "select tzid from timezones ..."
            }
        }
    }
}
```
These will be shown in a new "Queries" section beneath "Views" on the database page.

- New datasette skeleton command for generating metadata.json [\(#164\)](https://github.com/simonw/datasette/issues/164)
- metadata.json support for per-table/per-database metadata [\(#165\)](https://github.com/simonw/datasette/issues/165)

Also added support for descriptions and HTML descriptions.

Here's an example metadata.json file illustrating custom per-database and per- table metadata:

```
{
   "title": "Overall datasette title",
   "description_html": "This is a <em>description with HTML</em>.",
   "databases": {
       "db1": {
            "title": "First database",
            "description": "This is a string description & has no HTML",
            "license_url": "http://example.com/",
        "license": "The example license",
            "queries": {
              "canned_query": "select * from table1 limit 3;"
            },
            "tables": {
                "table1": {
                    "title": "Custom title for table1",
                    "description": "Tables can have descriptions too",
                    "source": "This has a custom source",
                    "source_url": "http://example.com/"
               }
           }
       }
   }
}
```
- Renamed datasette build command to datasette inspect [\(#130\)](https://github.com/simonw/datasette/issues/130)
- Upgrade to Sanic 0.7.0 [\(#168\)](https://github.com/simonw/datasette/issues/168)

<https://github.com/channelcat/sanic/releases/tag/0.7.0>

• Package and publish commands now accept --static and --template-dir

Example usage:

```
datasette package --static css:extra-css/ --static js:extra-js/ \
  sf-trees.db --template-dir templates/ --tag sf-trees --branch master
```
This creates a local Docker image that includes copies of the templates/, extra-css/ and extra-js/ directories. You can then run it like this:

docker run -p 8001:8001 sf-trees

For publishing to Zeit now:

```
datasette publish now --static css:extra-css/ --static js:extra-js/ \
  sf-trees.db --template-dir templates/ --name sf-trees --branch master
```
• HTML comment showing which templates were considered for a page [\(#171\)](https://github.com/simonw/datasette/issues/171)

#### **1.18.21 0.13 (2017-11-24)**

- Search now applies to current filters. Combined search into the same form as filters. Closes [#133](https://github.com/simonw/datasette/issues/133)
- Much tidier design for table view header. Closes [#147](https://github.com/simonw/datasette/issues/147)
- Added ?column not=blah filter.

Closes [#148](https://github.com/simonw/datasette/issues/148)

- Row page now resolves foreign keys. Closes [#132](https://github.com/simonw/datasette/issues/132)
- Further tweaks to select/input filter styling. Refs [#86](https://github.com/simonw/datasette/issues/86) - thanks for the help, @natbat!
- Show linked foreign key in table cells.
- Added UI for editing table filters.

Refs [#86](https://github.com/simonw/datasette/issues/86)

• Hide FTS-created tables on index pages.

Closes [#129](https://github.com/simonw/datasette/issues/129)

• Add publish to heroku support [Jacob Kaplan-Moss]

datasette publish heroku mydb.db

Pull request [#104](https://github.com/simonw/datasette/issues/104)

• Initial implementation of ?\_group\_count=column.

URL shortcut for counting rows grouped by one or more columns.

?\_group\_count=column1&\_group\_count=column2 works as well.

SQL generated looks like this:

```
select "qSpecies", count(*) as "count"
from Street_Tree_List
group by "qSpecies"
order by "count" desc limit 100
```
Or for two columns like this:

```
select "qSpecies", "qSiteInfo", count(*) as "count"
from Street_Tree_List
group by "qSpecies", "qSiteInfo"
order by "count" desc limit 100
```
Refs [#44](https://github.com/simonw/datasette/issues/44)

• Added --build=master option to datasette publish and package.

The datasette publish and datasette package commands both now accept an optional --build argument. If provided, this can be used to specify a branch published to GitHub that should be built into the container.

This makes it easier to test code that has not yet been officially released to PyPI, e.g.:

datasette publish now mydb.db --branch=master

• Implemented ? search=XXX + UI if a FTS table is detected.

Closes [#131](https://github.com/simonw/datasette/issues/131)

- Added datasette --version support.
- Table views now show expanded foreign key references, if possible.

If a table has foreign key columns, and those foreign key tables have label\_columns, the TableView will now query those other tables for the corresponding values and display those values as links in the corresponding table cells.

label\_columns are currently detected by the inspect() function, which looks for any table that has just two columns - an ID column and one other - and sets the label\_column to be that second non-ID column.

• Don't prevent tabbing to "Run SQL" button [\(#117\)](https://github.com/simonw/datasette/issues/117) [Robert Gieseke]

See comment in [#115](https://github.com/simonw/datasette/issues/115)

- Add keyboard shortcut to execute SQL query [\(#115\)](https://github.com/simonw/datasette/issues/115) [Robert Gieseke]
- Allow  $-$ load-extension to be set via environment variable.
- Add support for ?field\_isnull=1 [\(#107\)](https://github.com/simonw/datasette/issues/107) [Ray N]
- Add spatialite, switch to debian and local build [\(#114\)](https://github.com/simonw/datasette/issues/114) [Ariel Núñez]
- Added --load-extension argument to datasette serve.

Allows loading of SQLite extensions. Refs [#110.](https://github.com/simonw/datasette/issues/110)

#### **1.18.22 0.12 (2017-11-16)**

- Added \_\_version\_, now displayed as tooltip in page footer [\(#108\)](https://github.com/simonw/datasette/issues/108).
- Added initial docs, including a changelog [\(#99\)](https://github.com/simonw/datasette/issues/99).
- Turned on auto-escaping in Jinja.
- Added a UI for editing named parameters [\(#96\)](https://github.com/simonw/datasette/issues/96).

You can now construct a custom SQL statement using SQLite named parameters (e.g. : name) and datasette will display form fields for editing those parameters. [Here's an example](https://australian-dogs.now.sh/australian-dogs-3ba9628?sql=select+name%2C+count%28*%29+as+n+from+%28%0D%0A%0D%0Aselect+upper%28%22Animal+name%22%29+as+name+from+%5BAdelaide-City-Council-dog-registrations-2013%5D+where+Breed+like+%3Abreed%0D%0A%0D%0Aunion+all%0D%0A%0D%0Aselect+upper%28Animal_Name%29+as+name+from+%5BAdelaide-City-Council-dog-registrations-2014%5D+where+Breed_Description+like+%3Abreed%0D%0A%0D%0Aunion+all+%0D%0A%0D%0Aselect+upper%28Animal_Name%29+as+name+from+%5BAdelaide-City-Council-dog-registrations-2015%5D+where+Breed_Description+like+%3Abreed%0D%0A%0D%0Aunion+all%0D%0A%0D%0Aselect+upper%28%22AnimalName%22%29+as+name+from+%5BCity-of-Port-Adelaide-Enfield-Dog_Registrations_2016%5D+where+AnimalBreed+like+%3Abreed%0D%0A%0D%0Aunion+all%0D%0A%0D%0Aselect+upper%28%22Animal+Name%22%29+as+name+from+%5BMitcham-dog-registrations-2015%5D+where+Breed+like+%3Abreed%0D%0A%0D%0Aunion+all%0D%0A%0D%0Aselect+upper%28%22DOG_NAME%22%29+as+name+from+%5Bburnside-dog-registrations-2015%5D+where+DOG_BREED+like+%3Abreed%0D%0A%0D%0Aunion+all+%0D%0A%0D%0Aselect+upper%28%22Animal_Name%22%29+as+name+from+%5Bcity-of-playford-2015-dog-registration%5D+where+Breed_Description+like+%3Abreed%0D%0A%0D%0Aunion+all%0D%0A%0D%0Aselect+upper%28%22Animal+Name%22%29+as+name+from+%5Bcity-of-prospect-dog-registration-details-2016%5D+where%22Breed+Description%22+like+%3Abreed%0D%0A%0D%0A%29+group+by+name+order+by+n+desc%3B&breed=pug) which lets you see the most popular names for dogs of different species registered through various dog registration schemes in Australia.

- Pin to specific Jinja version. [\(#100\)](https://github.com/simonw/datasette/issues/100).
- Default to 127.0.0.1 not 0.0.0.0. [\(#98\)](https://github.com/simonw/datasette/issues/98).
- Added extra metadata options to publish and package commands. [\(#92\)](https://github.com/simonw/datasette/issues/92).

You can now run these commands like so:

```
datasette now publish mydb.db \
   --title="My Title" \
    --source="Source" \
   --source_url="http://www.example.com/" \
    --license="CC0" \
    --license_url="https://creativecommons.org/publicdomain/zero/1.0/"
```
This will write those values into the metadata.json that is packaged with the app. If you also pass --metadata=metadata.json that file will be updated with the extra values before being written into the Docker image.

- Added simple production-ready Dockerfile [\(#94\)](https://github.com/simonw/datasette/issues/94) [Andrew Cutler]
- New ?\_sql\_time\_limit\_ms=10 argument to database and table page [\(#95\)](https://github.com/simonw/datasette/issues/95)
- SQL syntax highlighting with Codemirror [\(#89\)](https://github.com/simonw/datasette/issues/89) [Tom Dyson]

### **1.18.23 0.11 (2017-11-14)**

• Added datasette publish now --force option.

This calls now with  $-\text{force}$  - useful as it means you get a fresh copy of datasette even if Now has already cached that docker layer.

• Enable  $--\text{cores}$  by default when running in a container.

# **1.18.24 0.10 (2017-11-14)**

- Fixed [#83](https://github.com/simonw/datasette/issues/83) 500 error on individual row pages.
- Stop using sqlite WITH RECURSIVE in our tests.

The version of Python 3 running in Travis CI doesn't support this.

## **1.18.25 0.9 (2017-11-13)**

• Added --sql\_time\_limit\_ms and --extra-options.

The serve command now accepts  $-\text{sql\_time\_limit\_ms}$  for customizing the SQL time limit.

The publish and package commands now accept  $--$ extra-options which can be used to specify additional options to be passed to the datasite serve command when it executes inside the resulting Docker containers.

## **1.18.26 0.8 (2017-11-13)**

- V0.8 added PyPI metadata, ready to ship.
- Implemented offset/limit pagination for views [\(#70\)](https://github.com/simonw/datasette/issues/70).
- Improved pagination. [\(#78\)](https://github.com/simonw/datasette/issues/78)
- Limit on max rows returned, controlled by  $-\text{max\_returned\_rows}$  option. [\(#69\)](https://github.com/simonw/datasette/issues/69)

If someone executes 'select \* from table' against a table with a million rows in it, we could run into problems: just serializing that much data as JSON is likely to lock up the server.

Solution: we now have a hard limit on the maximum number of rows that can be returned by a query. If that limit is exceeded, the server will return a "truncated": true field in the JSON.

This limit can be optionally controlled by the new  $-$ max\_returned\_rows option. Setting that option to 0 disables the limit entirely.